# Česká zemědělská univerzita v Praze Fakulta životního prostředí Katedra aplikované geoinformatiky a územního plánování

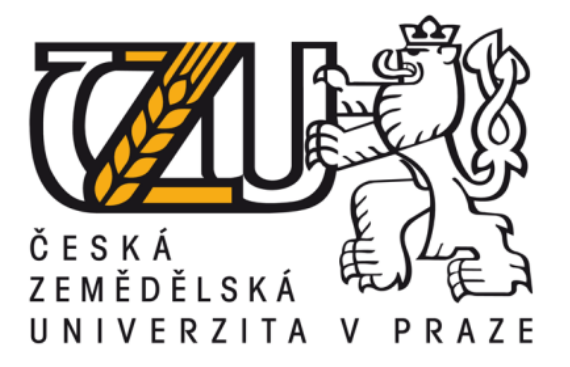

# Geodatabáze historických vodohospodářských prvků v krajině Jablonecka

Diplomová práce

Vedoucí práce: Ing. Vojtěch Barták Autor Práce: Bc. Jan Hásek

Praha 2016

# ČESKÁ ZEMĚDĚLSKÁ UNIVERZITA V PRAZE

Fakulta životního prostředí

# **ZADÁNÍ DIPLOMOVÉ PRÁCE**

### Jan Hásek

Regionální environmentální správa

Název práce

Geodatabáze historických vodohospodářských prvků v krajině Jablonecka

Název anglicky

Geodatabase of historical water constructions in the landscape of Jablonec

#### Cíle práce

Cílem práce je analýza a popis historických prvků krajiny Jablonecka spjatých s vodním hospodářstvím, návrh a realizace digitální databáze těchto prvků a její prezentace na internetu.

#### Metodika

V rámci zpracování budou identifikovány, georeferencovány a analyzovány historické mapové podklady a archivní záznamy o zaniklých i existujících technických stavbách využívajících povrchové vody ve studované oblasti. Bude shromážděna historická fotodokumentace a doplněna o fotodokumentaci současnou. Záznamy budou organizovány do geodatabáze ve formátu ESRI File Geodatabase a zpřístupněny na internetu pomocí technologií ArcGIS Online příp. Google Earth. V textové části bude popsán a zhodnocen vývoj vodního hospodářství ve sledovaném období a území.

#### Doporučený rozsah práce

40-60 stran

#### Klíčová slova

GIS, Databáze, Vodní hospodářství, Historický vývoj krajiny

#### Doporučené zdroje informací

Bender O., Boehmer H.J., Jens D. & Schumacher K.P. (2005) Using GIS to analyse long-term cultural landscape change in Southern Germany. Landscape and Urban Planning 70, 1-2, p. 111-125. Karpaš R. a kol. (2009) Jizerské hory. O mapách, kamení a vodě. Knihy 555, Liberec. ISBN

978-80-87100-08-0. Lipský Z. (2000) Sledování změn v kulturní krajině. Česká zemědělská univerzita Praha (Lesnická práce). ISBN 8021306432.

Předběžný termín obhajoby 2015/16 LS - FŽP

Vedoucí práce Ing. Vojtěch Barták, Ph.D.

#### Garantující pracoviště

Katedra aplikované geoinformatiky a územního plánování

Elektronicky schváleno dne 15. 4. 2016

doc. Ing. Petra Šímová, Ph.D. Vedoucí katedry

Elektronicky schváleno dne 15. 4. 2016 prof. RNDr. Vladimír Bejček, CSc. Děkan

V Praze dne 16.04.2016

Oficiální dokument \* Česká zemědělská univerzita v Praze \* Kamýcká 129, 165 21 Praha 6 - Suchdol

# **Prohlášení**

Prohlašuji, že jsem tuto diplomovou práci vypracoval samostatně pod vedením Ing. Vojtěcha Bartáka a uvedl všechny literární prameny a publikace, ze kterých jsem čerpal.

V Jablonci nad Nisou dne 19. 4. 2016

Bc. Jan Hásek

# **Poděkování**

Děkuji vedoucímu diplomové práce panu Ing. Vojtovi Bartákovi za cenné rady, připomínky a pomoc, kterou mi poskytl v průběhu zpracování práce. Dále bych chtěl poděkovat Státnímu okresnímu archivu v Jablonci nad Nisou za možnost bádání ve starých mapách a publikacích. Velký dík patří převážně Ing. Jakubu Feigemu.

V Jablonci nad Nisou dne 19. 4. 2016

Bc. Jan Hásek

# **Abstrakt**

Hlavním cílem této práce je vytvoření geodatabáze vodohospodářských prvků v krajině Jablonecka. Výsledná geodatabáze je ve formátu file geodatabase, je zpřístupněna na webu a připravená pro další analýzy. Zájmové území je vymezeno povodím II. řádu (Lužická Nisa) a dále okresem Jablonec n/N. V práci se zabývám Geografickými informačními systémy a jejich využitím při analýze starých map a následné zpřístupnění na web. Tento způsob prezentování výsledků je nejefektivnější a potencionální uživatelé mají více možností pro operaci s geodatabází či rastry. V počátku práce jsem tvořil rešerši ze všech dostupných mapových podkladů. Převážně jsem využíval map a plánů z okresního archivu Jablonec n/N. Za nejvýznamnější mapový podklad považuji vodní mapy z roku 1843. Jednotlivé mapové podklady jsem analyzoval v prostředí GIS. Jednalo se o dílčí kroky jako georeference a rektifikace. Dále jsem identifikoval vodohospodářské prvky vyčtené ze starých map. Výsledek práce je geodatabáze (dostupná na Arc GIS online) vodohospodářských prvků na Jablonecku, staré mapy a plány zpřístupněné na mapovém portálu Marushka a jednotlivé dílčí výsledky jsou prezentovány na webové stránce o využívání vody na Jablonecku.

# **Klíčová slova**

GIS, Geodatabáze, Vodní hospodářství, Historický vývoj krajiny, Staré mapy a městské plány

#### **Abstract**

The main objective of this work is to create a geodatabase for water elements in the region of Jablonec. The geodatabase is in a file geodatabase format which is accessible on the web and ready for further analysis. The area of interest is defined by watershed II. procedure (Lužická Nisa) and the former municipalities of Jablonec nad Nisou. At work I deal with geographic information systems and their application in analysis of old maps and also the ones made available on the web. This way of presenting the results is the most effective and the potential users have more options for operations with geodatabase or raster. In the beginning I formed a search of all possible available maps. I mostly used the maps and plans from the district archives of Jablonec n / N. The most known maps are considered the water maps from 1843. I have analyzed each of the individual maps using data from GIS. These were substeps like georeferencing and rectification. Furthermore, I have identified water elements read out from old maps. Thanks to the Internet, geographic information systems are able to make their concepts more open, accessible and mobile for everyone. The result is a geodatabase (available online at Arc GIS), old maps and plans are made available on map portal Marushka. Individual partial results are presented on the website of water use in the Jablonec region.

# **Key words**

GIS, Geodatabase, water managment, historical development of the landscape, old maps and city plans

# Obsah

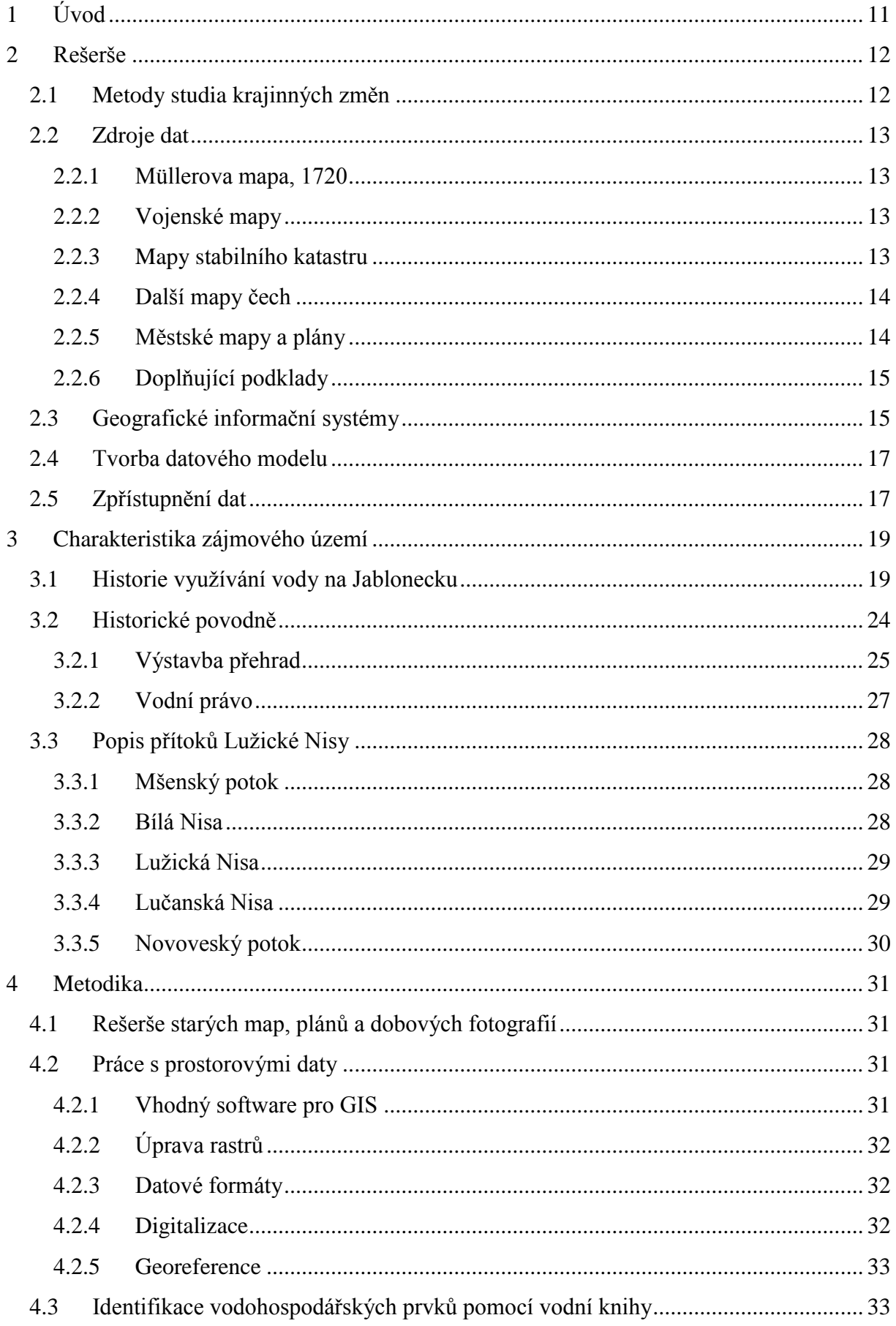

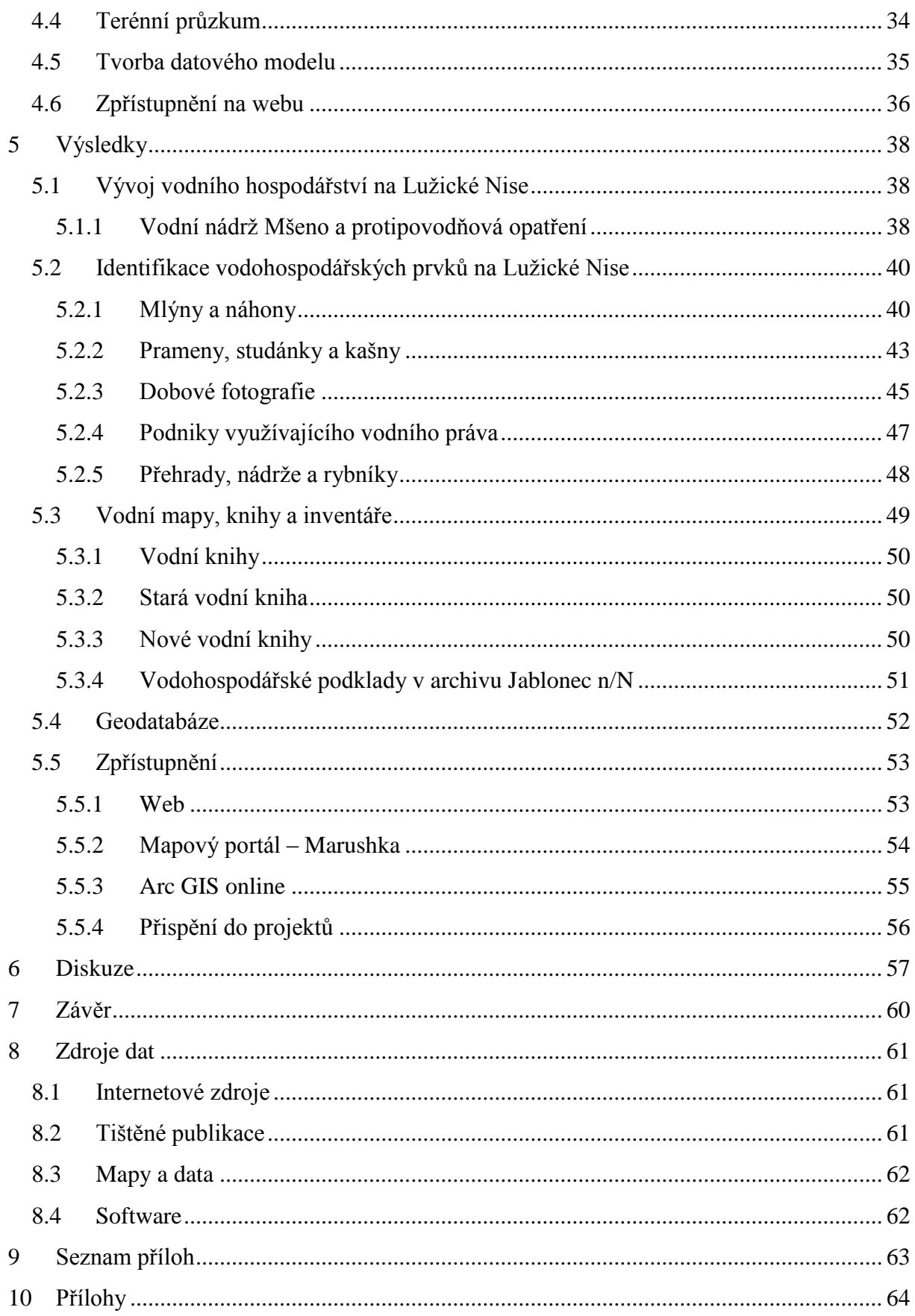

# **Seznam použitých zkratek**

AT – atributová tabulka

DIBAVOD – digitální báze vodohospodářských dat

DPI – počet bodů na palec

ESRI - společnost zabývající se vývojem a poskytováním GIS softwaru

GIS – geografické informační systémy

JPEG – formát rastrové grafiky používající ztrátovou kompresi

OSM – Open Street Map

PNG – bezztrátový formát rastrové grafiky

RMS – střední hodnota kvadratické chyby

S-JTSK – souřadnicový systém jednotné trigoniometrické sítě katastrální

Soka – státní oblastní archiv

TIFF – bezztrátový formát rastrové grafiky

WMS – webová mapová služba

ZABAGED – základní báze geografických dat

# <span id="page-10-0"></span>**1 Úvod**

Tématem této DP je historie vodního hospodářství na Jablonecku. V práci je popsán postup tvorby geodatabáze a nastíněný vývoj oblasti. Oblast Jablonecka je silně ovlivněna sklářstvím a využívání vody se v uplynulých staletích výrazně změnilo. Krajina byla ovlivněna antropogenní činností jako je například regulace vodních toků, výstavba protipovodňových nádrží, zatrubňování městských částí či využívání vody pro pohon vodních kol. Dále je v tématu zahrnuto vodní právo na území České republiky.

Diplomová práce navazuje na BP, která byla zpracovávána na TUL - *,, Využití starých map pro zaznamenávání stavu a vývoje říční sítě''.*Zájmové území v ní zpracovávané bylo větší a doplněno o část Liberce. V zájmu zkvalitnění výsledků bylo v této DP území zmenšeno na oblast Jablonce nad Nisou a povodí Lužické Nisy. V BP jsem vytvořil návrh na vyhotovení geodatabáze a následně kartometrické analýzy. Byla zjištěna hustota zmapované říční sítě a byly identifikovány základní objekty spjaté s vodním hospodářstvím. V rámci DP je tato problematika dále rozvíjena. Říční síť byla podrobně popsána v BP a v DP je kladen důraz na mapové podklady Jablonecka, tvorbu funkční geodatabáze a následné zpřístupnění pomocí webu a webových aplikací.

Staré mapy a plány nám pomáhají nahlédnout do života našich předků. Můžeme zjistit, jak vypadala krajina před 200 lety a taktéž můžeme pomocí mapových aplikací provádět nejrůznější analýzy. Do součastné doby nebyla vytvořena žádná mapová služba pro oblast Jablonecka. Mapové podklady jsou pouze v soukromých sbírkách či v okresním archivu (dále jen Soka) Jablonec n/N.

# <span id="page-11-0"></span>**2 Rešerše**

# <span id="page-11-1"></span>**2.1 Metody studia krajinných změn**

Historickou krajinou se zabývá Zdeněk Lipský (2000). Popisuje vývoj kulturní a přírodní krajiny na území ČR. Rozebírá nejrůznější klíčová období naší historie. Popisuje zde vývoj kulturní krajiny od středověku až po 21. století a pojednává zde o změnách ve využívání krajiny. Publikace napomáhá pochopit základní spojitosti ve studium krajinných změn.

Autoři Bender et al. (2003) píší o změnách ve využívání půdy za poslední dvě století. Zaměřují se na analýzu historické krajiny na příkladu jižního Bavorska. Zmiňují postup při analýze kulturní krajiny, kde využívají map stabilního katastru (1850) a dalších katastrálních map. Je zde popsán postup, jak správně využít GIS nástrojů pro studium starých map a plánů.

Další vědecký článek se týká starých map a změn v kulturní krajině a je od norských autorů Hamre et al. (2007). Článek je zaměřen na historické využívání krajiny a katastrální mapy. Metodika práce je představena na jednom norském území, kde se ráz krajiny velice změnil z důvodu výstavby ovocných sadů. V publikaci je využíváno map z první poloviny 19. století a následná analýza map pomocí GIS. Autoři se zmiňují o důležitosti mapové transformace, která silně ovlivňuje jednotlivé výsledky. Zdůrazňují významnost správné transformace, která se liší s geografickou polohou. V publikaci je taktéž rozebírán postup správné georeference a následné rektifikace.

Weber et al. (2010) se ve svém díle zabývají změnou využívání půdy za poslední 250 let. Poukazují rovněž na staré historické podklady, které je možné analyzovat pomocí GIS. Zájmové území se nachází v České republice blízko Kutné Hory. Oblast je zemědělského charakteru, tudíž je v práci popsán postup pozemkových úprav. Jsou zde popsány mapové podklady, které jsou důležité pro studium krajiny. Převážně se jedná o vojenské mapy a mapy stabilního katastru. V článku autoři rozebírají různé druhy map podle měřítka a vhodnosti ke správné analýze území. Dále je zde rozebraný postup analýzy změn využíváním funkčních ploch pomocí vektorizace ortofota a překryvu nageoreferencované mapy.

Autoři Timár et al. (2007) se zabývají tématikou povodní. V publikaci se rozebírá povodeň v roce 2005, která byla v rumunské části v oblasti Banátu. Vědci mluví o závažné příčině, která přinesla stoletou vodu. K jednotlivým analýzám

využívají starých map dané oblasti. Při zkoumání historických povodní je důležité studovat historické podklady.

# <span id="page-12-0"></span>**2.2 Zdroje dat**

V následující kapitole jsou popsány mapy, městské plány a další data, které jsou důležité pro vyhotovené DP. Data jsou dostupná v okresních archivech a internetových portálech. V rámci DP je nutné udělat rešerši všech dostupných dat. V publikaci O mapách, vodě a kamení (Karpaš, 2009) jsou popsány mapy a plány v okolí Jablonecka a Jizerských hor. Semotanová zde popisuje území a všechny dostupné mapové podklady obasti (Sematonová in Karpaš, 2009).

# <span id="page-12-1"></span>**2.2.1 Müllerova mapa, 1720**

První vyobrazení oblasti je na Müllerově mapě (1720), která sloužila pro vojenské účely. Vyhotovil jí německý kartograf Jan Kryštof Müller v roce [1720](https://cs.wikipedia.org/wiki/1720) a zachycuje [Čechy](https://cs.wikipedia.org/wiki/%C4%8Cechy) v [měřítku](https://cs.wikipedia.org/wiki/M%C4%9B%C5%99%C3%ADtko_mapy) 1:132 000. Jde o největší starou mapu Čech, která má dohromady 25 sekcí a zároveň je poslední a nejpodrobnější z Müllerových map (předtím vyhotovil mapy [Uher](https://cs.wikipedia.org/wiki/Uhersko) a [Moravy\)](https://cs.wikipedia.org/wiki/Morava).

# <span id="page-12-2"></span>**2.2.2 Vojenské mapy**

Od druhé poloviny 18. st. mapovali vojenští inženýři oblast Čech. Jednalo se o kolorované rukopisné mapy z let 1780-83. Měřítko této mapy je 1:28 800. Mapovalo se bez trigonometrické sítě pouze odhadem a jednalo se o Josefínský katastr. Mapa byla později nevyhovující a císař František I. rozhodl o jejím vylepšení. Nechal zahájit astronomické a geodetické měření a vybudování trigonometrické sítě. Měření probíhala v letech 1806-1808 a 1810-1811 a byla využita pro pozdější vyměřování stabilního katastru (Semotanova in Karpaš, 2009).

Další vojenské mapy jsou z období 1842-1852 a nazývají se II. vojenské mapování. Jsou v měřítku 1:28800 a vyobrazují i vodohospodářské prvky.

### <span id="page-12-3"></span>**2.2.3 Mapy stabilního katastru**

Stabilní katastr byl soubor údajů o veškerém [půdním](https://cs.wikipedia.org/w/index.php?title=P%C5%AFda_(ekonomie)&action=edit&redlink=1) fondu v [Rakouském](https://cs.wikipedia.org/wiki/Rakousk%C3%A9_c%C3%ADsa%C5%99stv%C3%AD)  [císařství.](https://cs.wikipedia.org/wiki/Rakousk%C3%A9_c%C3%ADsa%C5%99stv%C3%AD) Pořízen byl v první polovině 19. století za účelem získání dostatečně přesného [měřického](https://cs.wikipedia.org/wiki/Geod%C3%A9zie) podkladu pro stanovování [pozemkové daně.](https://cs.wikipedia.org/w/index.php?title=Pozemkov%C3%A1_da%C5%88&action=edit&redlink=1) Měl to být trvalý registr, a proto byl nazván "stabilní". Z měřického operátu stabilního katastru byly odvozeny pozdější [katastrální mapy](https://cs.wikipedia.org/wiki/Katastr%C3%A1ln%C3%AD_mapa) na území [České republiky.](https://cs.wikipedia.org/wiki/%C4%8Cesko) Mapa stabilního katastru je v měřítku 1: 2880.

**Vodní mapy** vycházejí z podkladu stabilního katastru a jsou doplněny a objekty vyznačující vodní právo. Mapa je téměř stejná, jak Stabilní katastr, jen doplněná o vodohospodářské prvky (Soka Jablonec, 2016).

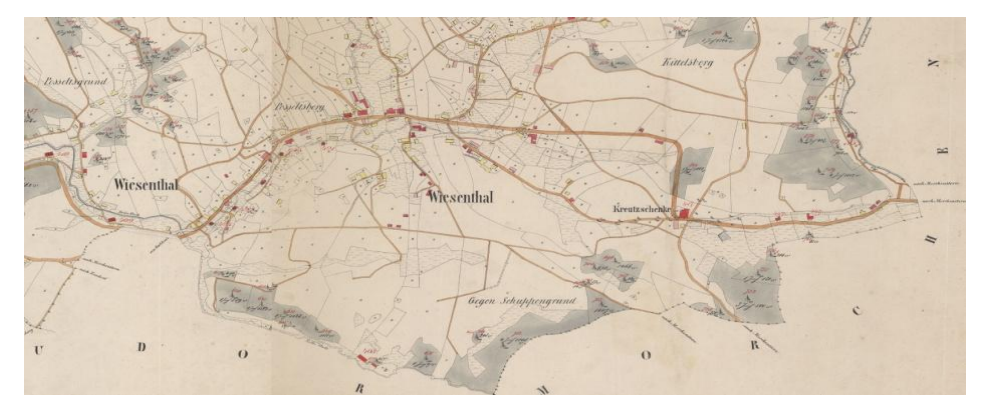

Obr. 1: Vodní mapa, 1843, měřítko: 1: 2 880, zdroj: Soka Jablonec, 2016

# <span id="page-13-0"></span>**2.2.4 Další mapy čech**

Kartograficky i výtvarně výjimečné jsou krajské mapy Jana Lotha z let 1847- 1849 (Semotanova in Karpaš, 2009). Jizerské hory patřily tenkrát k Boleslavskému kraji, proto jde o mapu s názvem Boleslawsky kraj. V Soka Jablonec n/N je mnoho starých map a plánů, nejstarší z nich je mapa z roku **1808**. Další významná mapa oblasti je od Josefa Matouscheka z roku 1927, v měřítku 1: 50000.

### <span id="page-13-1"></span>**2.2.5 Městské mapy a plány**

Od druhé poloviny 19. století se začínají objevovat městské plány v různých měřítcích. Dochované městské plány jsou z roku 1854, 1888, 1907, 1931, 1939 či 1950. Pomocí plánů můžeme pozorovat nejvýznamnější změny v LAND USE. Nejvýznamnější kartograf oblasti je Emil Böhme, Anton Kretschmer, Ferdinand Schmidt či Josef Matouschek. Mapy a městské plány jsou v měřítku 1:5000 – 1:10000. Nejvýznamnější mapové dílo je soubor bývalých obcí na Jablonecku od Ferdinanda Schmidta a jsou v měřítku 1:2800 – 1:8200. Mapy byly tvořeny v 30. letech 20. st. a zobrazují nejrůznější dobové objekty včetně reklam a dobových příloh.

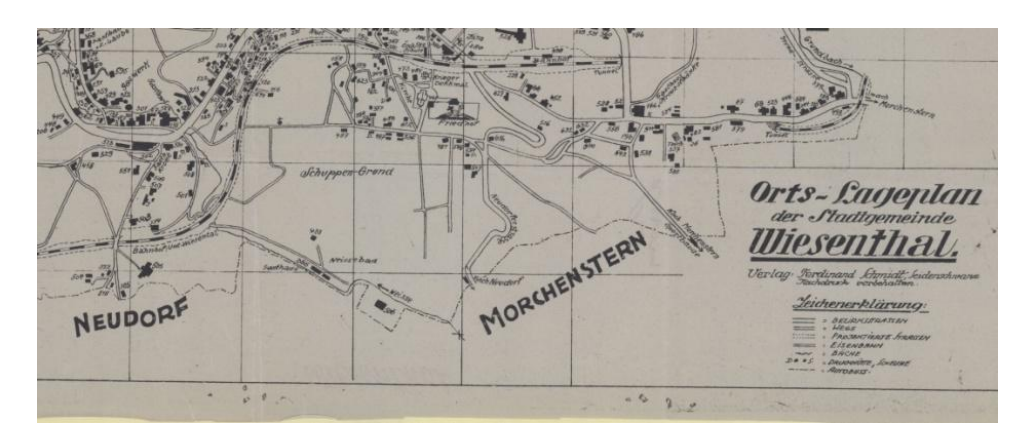

Obr. 2: Mapa F. Schmidta, poč. 30. let 20 st., měřítko 1: 5 760, zdroj: Soka Jablonec, 2016

### <span id="page-14-0"></span>**2.2.6 Doplňující podklady**

Data k vyhotovení práce jsou volně dostupná. Lze stáhnout již připravené datové vrstvy pro následné analýzy v GIS prostředí. Taková databáze dat je **DIBAVOD** (VÚV, 2006). Z této digitální databáze vodohospodářských dat je možno využít shapefile soubory pro následné analýzy. Vhodné jsou soubory: říční síť, vodní plochy, povodí II. řádu. Databáze je pod správou VÚV T.G. Masaryka.

Další geodatabáze volně přístupná je **ArcCR500**. V této databázi je možné stáhnout různé datové sady. Pro téma této DP jsou vhodné datové vrstvy o administrativním členění oblasti.

Nápomocná mapa při georeferenci je **ZM10**, která je státním mapovým dílem. Je v měřítku 1 : 10 000 a jedná se o nejpodrobnější mapu středního měřítka (ČUZK, 2012). Vyobrazuje území ČR v souvislém kladu mapových listů, celkem jich obsahuje 4533. Rozměry a označení jsou odvozeny od základní mapy v měřítku 1:50000. ZM10 obsahuje výškopis, polohopis a popis. Dílo spravuje ČUZK a je vhodné pro všechny typy klientů (desktop, web i mobilní).

#### <span id="page-14-1"></span>**2.3 Geografické informační systémy**

Slouží pro získávání, ukládání, analýzu a vizualizaci dat, která mají prostorový vztah k povrchu [Země.](https://cs.wikipedia.org/wiki/Zem%C4%9B) [Geodata,](https://cs.wikipedia.org/wiki/Geografick%C3%BD_informa%C4%8Dn%C3%AD_syst%C3%A9m#Geodata.2C_geoobjekty) se kterými GIS pracuje, jsou definována svou [geometrií,](https://cs.wikipedia.org/wiki/Geometrie) [topologií,](https://cs.wikipedia.org/wiki/Topologie) [atributy](https://cs.wikipedia.org/wiki/Atribut) a [dynamikou.](https://cs.wikipedia.org/wiki/Dynamika) Geografický informační systém umožňuje vytvářet [modely](https://cs.wikipedia.org/wiki/Model_(abstrakce)) části zemského povrchu pomocí dostupných [softwarových](https://cs.wikipedia.org/wiki/Software) a [hardwarových](https://cs.wikipedia.org/wiki/Hardware) prostředků. Takto vytvořený model lze pak využít například při evidenci [katastru nemovitostí,](https://cs.wikipedia.org/wiki/Katastr_nemovitost%C3%AD_%C4%8Cesk%C3%A9_republiky) předpovídání vývoje počasí, určování záplavových zón řek, výběru vhodné lokace pro [čistírnu odpadních vod,](https://cs.wikipedia.org/wiki/%C4%8Cist%C3%ADrna_odpadn%C3%ADch_vod) plánování výstavby silnic apod (ESRI 2008).

Vývoj GIS v dnešním pojetí začal na počátku 60. let 20. století. Kořeny technologií pro zpracování geografických informací sahají do poloviny 18. století, kdy kartografie vytvořila první přesné základní mapy. Tématické mapování přišlo až o něco později (Tuček, 2008).

Téma přeměny analogových map do digitální podoby se věnují Oka et al. (2011), který píší o novodobých trendech GIS a možnostech vizualizace v počítačovém prostředí. Pojednávají o procesu převedení analogové mapy do digitální podoby. Jsou zde rozebrány druhy skenerů a představen postup. Autor pojednává také o vznikajících problémech při digitalizaci analogových map. Především problém spojený se skenováním. Potíže mohou rovněž nastat s georeferencí a spojováním rastrů, kde je nutné vyhladit hranice. Autor pojednává o důkladném promyšlení účelu a vloží správného rozlišení.

Digitalizace je proces, kdy analogové mapy měníme na digitální. Digitalizuje se za účelem archivace, snazšího zpřístupnění originálů a využití digitální kopie k výtisku kopie originálu. Dle Cajthamla (2007) je hlavním důvodem snadnější distribuce v digitální podobě mezi uživateli. Digitální kopie je tak mezi zájemci šířená v podobě digitálního obrazu (TIFF, JPEG, PNG), případně v prostředí internetu (obraz nebo georeferencovaná mapa). Proces digitalizace je vždy ztrátový, takže nemůžeme dostat přesnou kopii. Je třeba předem zvážit, jak budeme s dokumentem v budoucnu pracovat. Je třeba zvolit jakýsi kompromis podle potřeby. Problém je rovněž s velikostí dokumentu. Odlišné parametry jsou pro náhled na monitoru a pro distribuci obrazu na CD-ROM. Problém je s nevhodným vzorkováním, neboť se ztrácí detaily obrazu (Přidal, 2007). V takovém případě musí být vhodné rozlišení jednotlivých rastrů. K tomu nám slouží parametr DPI. Výhodou archivace je zpřístupnění dat na různých místech (Internet, výměnná média). Digitální kopie přináší široké využití, můžeme sledovat změny v krajině a dále porovnávat mapy mezi sebou. Rastrová data vznikají fotografováním nebo skenováním.

S příchodem moderní techniky se kartografům a geoinformatikům nabízí možnost pracovat se starými podklady v prostředí GIS. Lee et al (2000) ve svém díle pojednávají o rozvíjení programu pro automatickou vektorizaci z topografických map. Nastavení se provádí pomocí vhodných parametrů. Celý článek pojednává o výpočtu a identifikaci z topografické mapy. Jedná se o velice náročný proces, do kterého jsou zahrnuty algoritmy. Vznikají však problémy s kvalitou původních map. Musí se pak zpětně dodělávat topologie a opravení hranic jednotlivých polygonů či linií. V díle jsou identifikovány vrstevnice nebo hranice pozemků.

Další dílo, které se zmiňuje o digitalizaci a zpřístupnění mapového fondu je od Jana Vaculíka (2010). Pojednává zde o chybách při digitalizaci a také efektivní zpřístupnění dat pomocí internetu. Přibližuje postup georeference a vybrání správného datového formátu. Rozebírá zde tři základní formáty, které jsou nejvyužívanější pro rastry. Jde o PNG, TIFF, JPEG. Poukazuje na datové formáty, které se rozdělují na ztrátové (JPEG) a bezztrátové (TIFF, PNG). Zmiňuje se o nejvhodnějším formátu pro archivaci starých map a plánů a to o formátu TIFF.

# <span id="page-16-0"></span>**2.4 Tvorba datového modelu**

Uživatelsky přívětivý způsob tvorby geodatabáze nabízí software Arc GIS 10.3.1. (ESRI, 2016). V publikaci *Design in Geodatabases* (Arctur et al. 2004) se autoři zaměřují na tvorbu a design geodatabáze. Před tvorbou samotné geodatabáze je nutné si předen rozmyslet mnoho věcí. Autoři představují deset kroků při tvorbě geodatabáze a poukazují na návrh konceptuální, logický a fyzický. V konceptuálním návrhu si identifikujeme a popíšeme produkt, rozmyslíme datové vrstvy a definujeme měřítkové rozsahy datových vrstev. V logickém návrhu seskupíme jednotlivé vrstvy do datových sad, které jsou pro rastrová a vektorová data. Dále definujeme strukturu tabulek a prostorové vlastnosti sady. Ve fyzickém návrhu tvoříme design a ověřujeme geomodel. Dále jen hlídáme chod databáze a definujeme pravidla. Datové vrstvy jsou rozebrány v mé BP (Hásek, 2013).

Bandoras et al. (2007) ukazuje postup tvorby datového modelu, který je úzce spjat s velkými povodněmi. Vědomě byla práce vybrána z důvodu podobnosti území díky četnosti srážek. V díle jsou zobrazena schémata a možné analýzy v prostředí GIS. Jedná se o analýzy, které zahrnují výsledky za posledních 100 let. Do databáze jsou zahrnuty veškeré oblasti, které by mohly být v případě velké vody poničeny. Tento problém jde řešit a je úzce spjat právě s historickými podklady.

#### <span id="page-16-1"></span>**2.5 Zpřístupnění dat**

V této části práce je důležité důkladné promyšlení zpřístupnění dat. Je třeba zahrnout cílové uživatele a zvážit, která cesta bude nejdůležitější pro ně. V posledních letech se zpřístupnění dat pomocí internetu zdá jako nejefektivnější způsob. Mnohdy si můžeme mapy prohlédnout na mapových portálech či přímo

stáhnout v podobě nageoreferencovaného rastru. V této DP je využito několika způsobů vizualizace. Je kladen důraz na využívání bezplatného softwaru a služeb.

Tématem zpřístupnění geodat se věnuje Mathiyalagan et al. (2003). Zabývá se distribuovaným GIS a jeho možnostmi, zdůrazňuje výhody Web GIS a rozděluje ho na datové a mapové služby. Nevýhoda takových mapových služeb je nutné připojení k webu. Jaroslav Nauč (2012) se ve své práci věnuje digitalizaci starých map Liberce a problémy s tím spojenými. Dále pojednává o zpřístupnění dokumentů pomocí internetu. Petr Přidal ve své DP (2007) píše taktéž o zpřístupnění starých map pomocí internetu. Rozebírá zde výhody a nevýhody a snaží se najít co nejefektivnější způsob. Podrobně zde rozebírá datové formáty vhodné pro internet a cílové uživatele. Cajthaml (2007) se ve svém díle zaměřuje taktéž na zpřístupnění starých map.

Další nápomocné dílo bylo Tvorba webové aplikace s Arc GIS server (Dočekal, 2012). V díle se zabývá GIS a vhodnými formáty zpřístupnění dat. Poukazuje na WMS služby a na důležitost zvolení vhodného mapového serveru. Zdůrazňuje také výhody a nevýhody webového GIS.

Vaculík (2010) se zabývá zpřístupněním dat a prezentací na internetu. Autor rozebírá v publikaci jednotlivé možnosti pro zpřístupnění dat. Nabízí se možnost vytvoření webové stránky nebo vytvoření mapového portálu. Jednotlivé data jsou rozdělena na vektory a rastry. Každý typ má jiné zpřístupnění, pro rastry se často využívá aplikace Zoomify, která však nepočítá s georeferencí.

### <span id="page-18-0"></span>**3 Charakteristika zájmového území**

Zájmové území se nachází v povodí Lužické Nisy. Oblast je vymezena z hydrologického hlediska povodím II. řádu a nachází se na hranici evropského rozvodí.

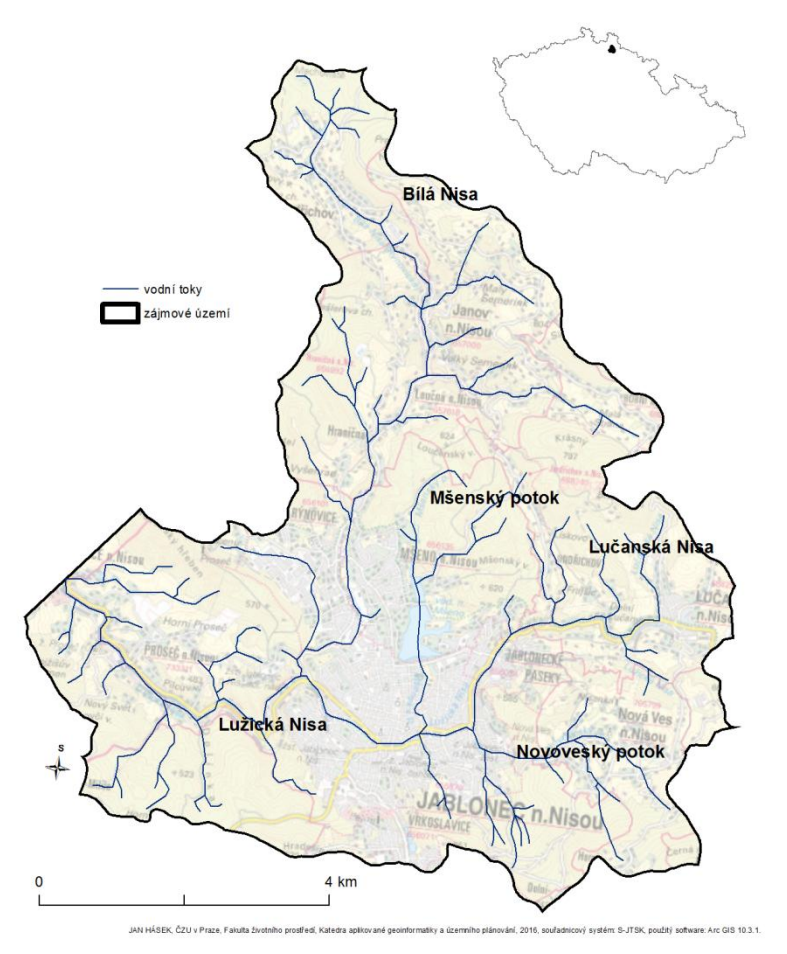

Obr. 3: Vymezení zájmového území

# <span id="page-18-1"></span>**3.1 Historie využívání vody na Jablonecku**

Voda odpradávna ovlivňovala krajinu, ale v posledních dvou stoletích se její využívání značně změnilo. Lidská činnost významně ovlivnila délku vodních toků a plochu vodních nádrží z důvodu regulace městských částí a výstavby protipovodňových přehrad. Práce charakterizuje vodu jako významný zdroj potřebný pro život lidí v uplynulých staletích.

Jizerské hory a její podhůří patřily odedávna k nejchladnějším a nejnepřístupnějším oblastem českých zemí. Z tohoto důvodu tato oblast nebyla soustavně osídlena a procházely zde pouze obchodní stezky, které spojovaly Čechy s Lužicí a Slezskem. Slovanský živel pronikl proti proudu řeky Nisy až k Chrastavě. Pomístní názvy poukazují na interakci českého a německého obyvatelstva (Karpaš, 2009)

Oblast Jablonecka a horní části Lužické Nisy byla osídlena až v 16. st. Z počátku putovali krajinou pouze poutníci, ptáčníci, brtníci (lesní včelaři) a další potulní cestovatelé (Nevrlý, 1983). V 16. st. se začíná oblast proslavovat díky sklářství, které je významné až do současnosti. Sklářství přispělo k rozvoji kraje, ale také stálo za přeměnou krajiny. Kvůli rozvoji sklářství bylo vykáceno mnoho lesů a lidé začali pronikat více do horních částí Jizerských hor. Vznikají sklářské osady, které však jsou dnes už převážně zaniklé. O mnohých osadách se dochovaly pouze legendy či záznamy ve starých mapách. Lužická Nisa pramení v obci Lučany nad Nisou a tento pramen se považuje za hlavní. Z hydrologického hlediska by měl být hlavní pramen Nisy v části obce Bedřichov. Tato část Nisy se nazývá Bílá a její pramen se nachází na Klikvové louce.

V zájmovém území můžeme pozorovat vývoj jmen (toponyma). Území Jablonecka a Lužické Nisy bylo na pomezí německého a českého obyvatelstva a patřila do tzv. Sudet. A právě to přispělo k změnám jmen. V předválečném období se názvy kopců a řek píší německy (schwabach).

Oblast **Jizerských hor a Jablonecka** je charakteristická svojí **lidovou architekturou**. Jizerskohorské chalupy jsou dominantou severních Čech. Stále můžeme objevovat dobové chalupy, sklářské hutě, brusírny s dřevěnými vodními koly, náhony a retenční nádrže pro akumulaci vody (viz. Identifikace vodohospod. prvků). Jedná se o velice propracovaný systém vodních děl. Lidé využívali samospádu vody a využívali vodní energie k pohonu svých turbín. Stavby jsou převážně z 18. a 19. st. Chalupy jsou často na pustinách a odříznuty od ostatní civilizace. V oblasti se nachází mnoho obcí, které si až do dnešních dob zachovávají své kouzlo lidové architektury. V oblasti Jablonecka se nacházelo až 200 brusíren a dalších vodohospodářských objektů. Mnohé z nich jsou už dávno zaniklé, ale některé jsou stále funkční. Na Bílé v části Velkého Semerinku na necelých dvou kilometrech můžeme nyní identifikovat až 8 retenčních nádrží, dále náhony a další technické prvky spojené s vodohospodářstvím na necelých dvou kilometrech (Rous in Karpaš, 2009).

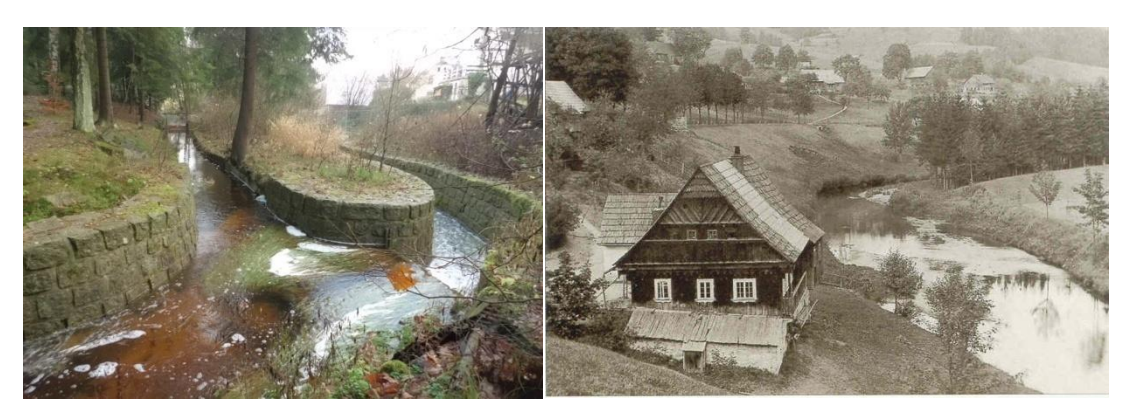

Obr. 4: Náhon k rybníku, Novoveský potok Obr. 5: Chalupa na Bílé Nise, 1920, zdroj: Havrda, 2016

Na přelomu 19. a 20. st. se začaly zakládat **městské parky a lesoparky**. Jako místa odpočinku pro místní obyvatele, kteří zde trávili volné chvíle. Nejznámější městský park se nacházel v Jablonci nad Nisou u Tyršových sadů. Další místo odpočinku byla Königova zahrada v Nové Vsi nad Nisou, lesopark v Kokoníně (část obce Jablonec nad Nisou), sanatorium v Pasekách a další parky v bývalé obci Jablonec nad Nisou. Parky bývaly pravidelně upravovány a byly plné zeleně a laviček. Často se zde nacházely fontány či prameny.

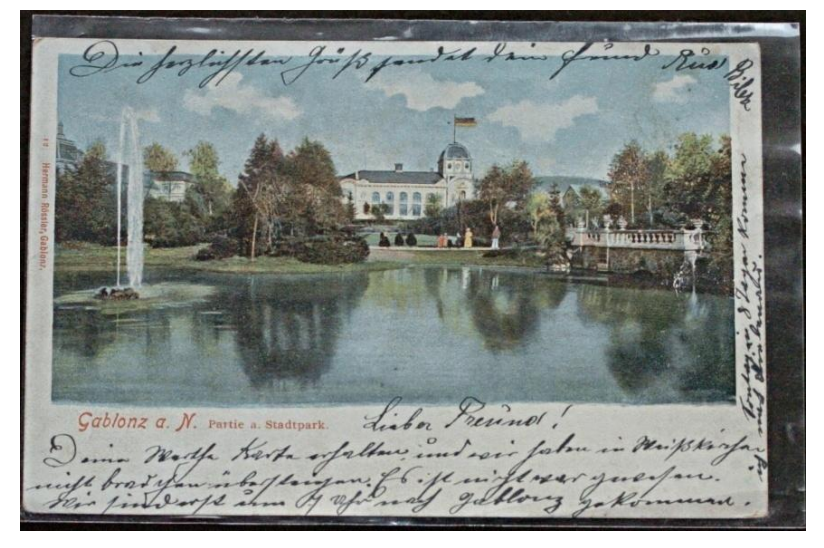

Obr. 6: Městský park – Tyršovy sady, poč 20. st., zdroj: Havrda, 2016

 Krajina Jablonecka je bohatá na **studánky a prameny**, které byly důležité pro každou chalupu v oblasti. Někteří chalupníci měli štěstí a nabírali si vodu na vlastním pozemku, ale jiní chodili i několik kilometrů. Často se jednalo o studánky z prken nebo kamenných kvádrů kryté pultovými střechami.

Prameny a studánky je možné identifikovat ze starých map či plánů. V kapitole Identifikace vodohospodářských památek je popsána identifikace pramenů a studánek pomocí nástrojů GIS. Pro identifikaci byly využity nejrůznější mapy Jablonecka (viz. Zdroje dat). Prameny a studánky jsou často spjaty s legendami a pověstmi. Nejvýznamnější studánky byly součástí městských parků a lesoparků. Dále byly situovány na křížových cestách, které využívali poutníci. Nejznámější studánky a prameny se nacházejí na Černostudničním hřebenu, Vratislavicích a Bedřichově.

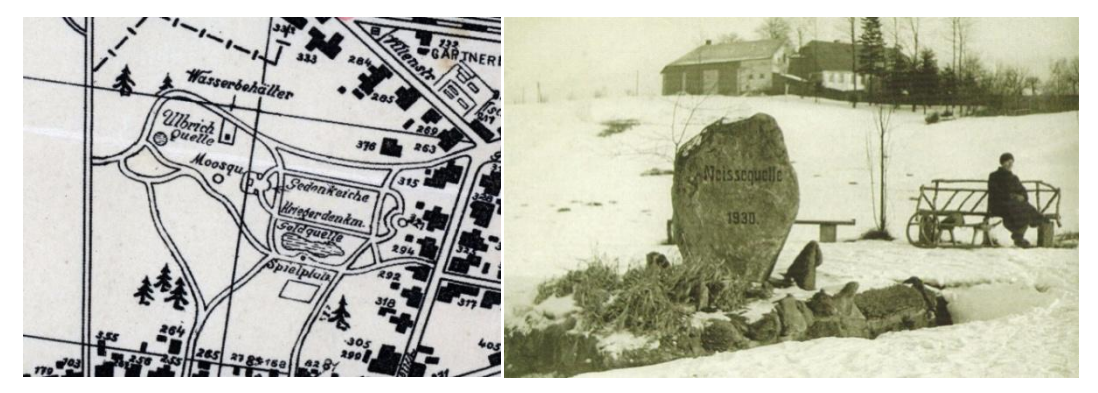

Obr. 7: Schlag, 1930, zdroj: Soka, 2016 Obr. 8: Pramen Nisy, 1930, zdroj: Havrda, 2016

V oblasti Černé Studnice jsou desítky pramenů, které mají historický význam. Převážně se jednalo o studny využívané lidmi, kteří putovali krajinou. Ve zkoumaném území můžeme identifikovat ,,zázračné'' studánky. Studánky v okolí Černé Studnice jsou zajímavé svým složením. Podle pověstí byl název kopce a obce odvozen z legendy o ztracené Černé studni. Její původní název byl Schwarzborn a měla se nacházet hned vedle tzv. formanské stezky, která vedla od Turnova na Smržovku. Pojmenována byla podle tmavé vody, nebo místa ukrytého v šeru lesa. Studna se nacházela u domu s číslem popisným 47 (Nevrlý, 1971). Další prameny jsou v místě zvané Trniště (Dornst) v obci Hraničná a Mojžíšův pramen v obci Vratislavice nad Nisou (Karpaš, 2009).

Nejvýznamnějším zdrojem poznání historického rázu krajiny jsou mapy, dobové fotografie a pohlednice. Od konce 19. st. jsou často jediným zdrojem, který poukazuje na zajímavá místa tehdejšího osídlení. Významné byly zejména křížové cesty, sakrální památky, boží muka, prameny, studánky, jezírka či přehrady.

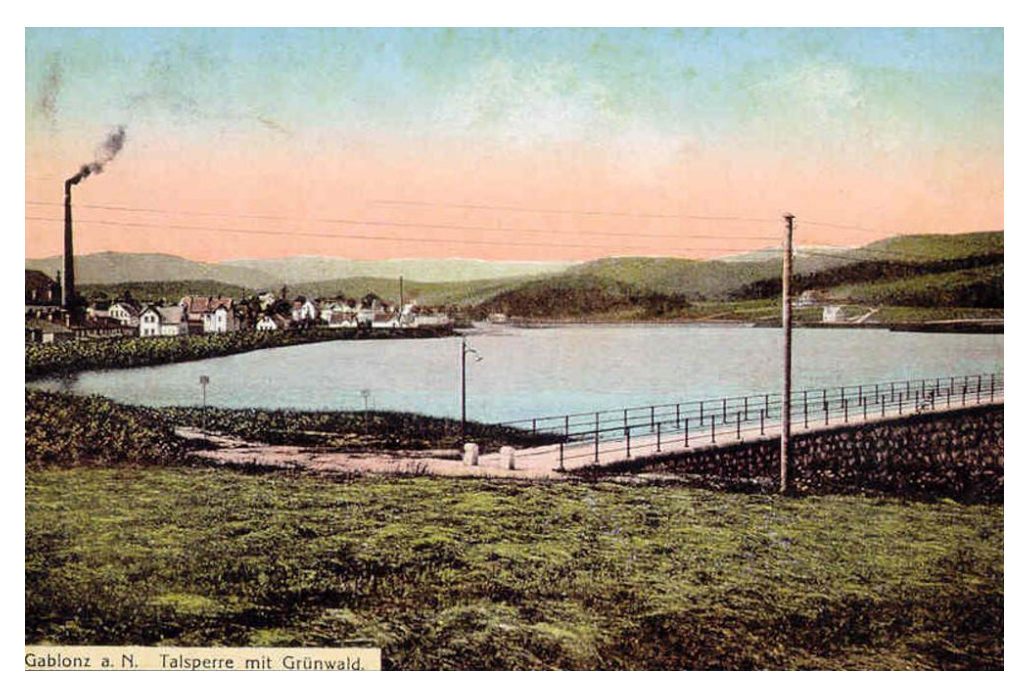

Obr. 9: Dobová fotografie přehrady Mšena, poč 20. století, zdroj: Havrda, 2016

**Proměna krajiny** byla v posledních dvou staletích výrazná. Celkový ráz krajiny byl v souladu se zákonitostmi přírodních systémů až do doby, kdy lidé začali cíleně měnit koryta řek. Jednalo se především o dobu 19. st., kdy přicházel rozvoj měst z důvodu průmyslové revoluce.

Lidé zkracovali říční síť v urbanizovaném území a rušili meandry řek. V korytu řek se zvýšil průtok, snížilo se vsakování vody do půdy a snížil výpar do okolí. Tyto změny přinesly negativní vliv i na podzemní vodu. Krajina ztratila schopnost samoregulace a zhoršila se její retenční schopnost. Jizerské hory patří k nejdeštivějším pohořím České republiky.

Kratší říční síť, zúžená koryta, vykácené lesní porosty se staly problémem při velkých povodních (viz. Historické povodně). Docházelo k zatrubňování toků v zastavěných částech měst. První regulace městských částí byla dokončena 1915, další část regulací po I. světové válce (1927). Převážně se jednalo o říční prahy, náhony, jezy a splavy. Se zlepšováním meteorologických předpovědí bylo s vodohospodářskými prvky manipulováno lépe. Před větší povodní byly náhony s předstihem zabedněny, aby se zabránilo zničení vodních kol. U jezů se vytahovala dřevěná hradidla. Protipovodňová opatření se objevila na začátku 20. st. Touto tématikou se zajímá Rous in Karpaš (2009).

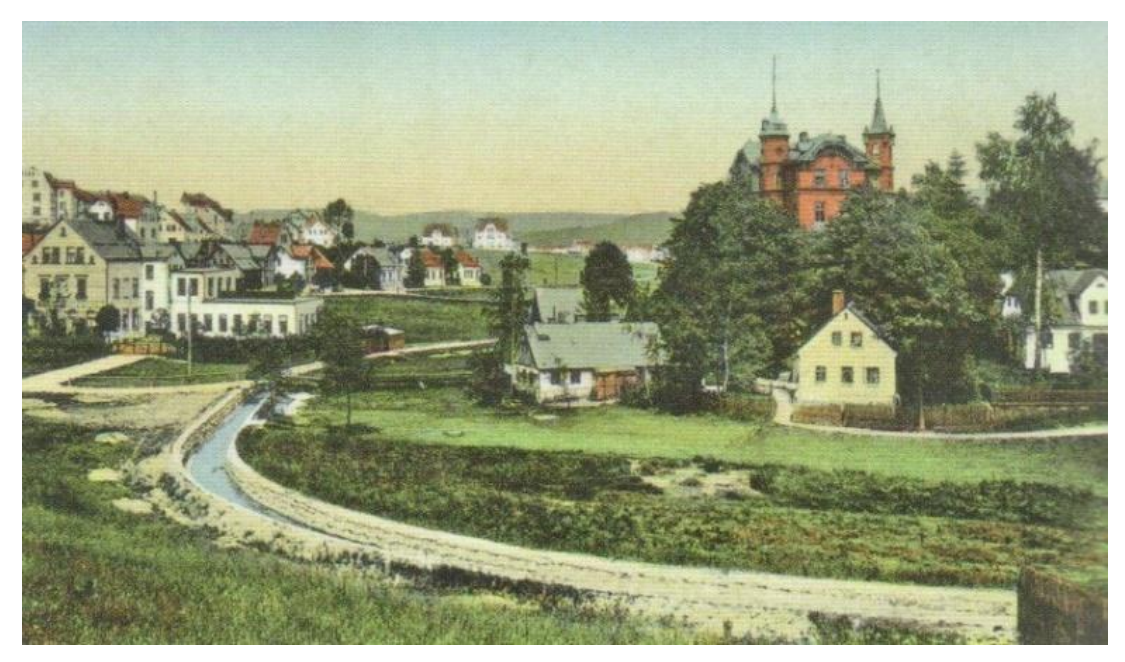

Obr. 10: Regulace městské části v místě Steinberg, zdroj: Havrda, 2016

### <span id="page-23-0"></span>**3.2 Historické povodně**

Povodně jsou pro tuto oblast charakteristické. První zmínky o povodních máme už roku 1312. Od 19. st. se začíná s pravidelným měřením stavu říční sítě. Ničivé povodně jsme identifikovali z historických kronik obcí. Oblast Jablonecka zasáhla povodeň v letech 1812, 1846, 1850, 1858, 1875, 1886 a poslední povodeň, největší, roku 1897. Od 50. let 19. st. se objevují první návrhy na regulaci vodních toků (Skořepa, 2001). První s tímto nápadem přichází Adolf Schwab, který chtěl zregulovat Harcovský potok.

Největší povodeň však přišla roku 1897. Svědčí o tom dosud maximum naměřených srážek v průběhu dne. Dne 30. a 31. července roku 1897 zasáhla oblast obrovská průtrž mračen, kdy napršel během jediného dne srážkový rekord, a to 345mm. Hodnota byla naměřená na Nové Louce. Z dochovaných materiálů se uvádí, že to byla obrovská katastrofa, kdy všechny malé potůčky se rozvodnily a unášely celé střechy, krovy, trámy a další části obydlí. Škody byly tenkrát nevyčíslitelné. Voda poničila továrny, stroje, zboží i zásoby. Jablonecko však nebylo tolik zničeno v porovnání s Libereckem (Skořepa, 2001). V oblasti Liberce bylo zničeno například Soukenné náměstí. V Jablonci nad Nisou byly škody podstatně menší. Byl zničen Mautnerův podnik a mosty v úseku Bílé Nisy (Brandl). V archivu je možné nahlédnout do dobových novin ze srpna roku 1897, kde je detailně popsán průběh povodně.

Roku 1899 byl založen výbor, který se postaral o schválení výstavby jizerskohorských přehrad. Přehrady měly s primárního hlediska sloužit jako protipovodňová ochrana urbanizovaných území v podhůří Jizerských hor. Představenstvo výboru požádalo o pomoc odborníka přes stavby přehrad **Dr. Ing. Otto**  **Intze z Cách**. Intze nabídku přijal a roku 1899 přednášel o důležitosti přehrad. Měl zkušenosti se stavbou vodních děl v oblasti Porýní. Počátkem roku 1900 byla myšlenka na výstavbu zveřejněna (Ročenka liberecké architektury, 2010). Jednalo se o obrovský projekt, který potřeboval také velké finanční zajištění. Po získání finančního krytí začala výstavba první přehrady v Harcově. Celá soustava přehrad chrání 20% povodí Lužické Nisy. V historii byly i jiné plány na výstavbu přehrad, například přehrada na Velké Jizerské louce. V současnosti se myšlenky o projektu vrací, avšak výstavba by měla obrovský dopad na ekosystém v zájmové oblasti. Nachází se v CHKO a v místě se nachází mnoho ohrožených druhů. Josef Matouschek vyobrazil původní plán přehrady na mapě Jizerských hor z roku 1897. Projekt se nikdy nerealizoval (Matouschek, 1927).

# <span id="page-24-0"></span>**3.2.1Výstavba přehrad**

V zájmovém území Jizerských hor nalezneme mnoho retenčních nádrží a přehrad. Z počátku sloužily nádrže pro akumulaci vody během večerních hodin, aby ve dne byla

voda využívána jako zdroj pro pohon vodních kol. V dnešní době jsou využívané k odběru pitné vody a rekreačním účelům. V letech 1903 - 1908 bylo postaveno 5 přehrad, které navrhl ing. Otto Intze z Cách (Nevrlý, 1983). Jednalo se o zděné (gravitační)

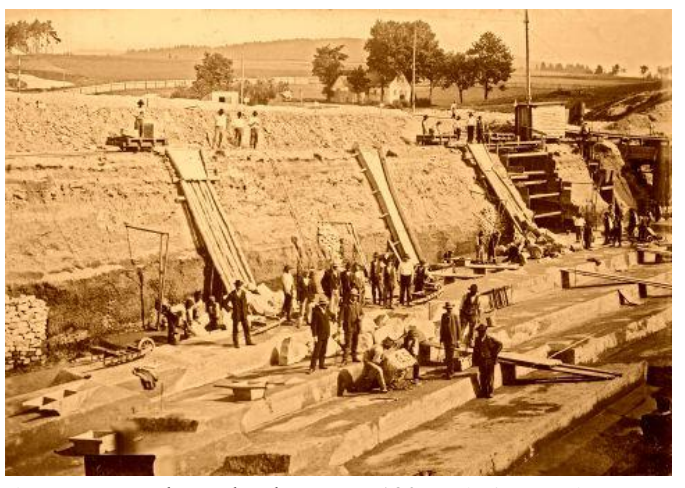

přehrady. Obr. 11: Výstavba přehrady Mšeno 1907, zdroj: Havrda, 2016

#### **Vodní nádrž Mšeno**

V místě dnešní přehrady Mšeno stával rybník, který byl situovaný v místě dnešní zděné hráze. Rybník se nacházel už na mapách obce Mšena z první poloviny 19 st. (viz. Identifikace vodohospodářských prvků) a sloužil ke sběru ledu v zimních měsících pro chladírenské účely. Z rybníku vytékal náhon, který napájel mlýn pod Steinbergem. Údolí Mšenského potoka bylo malebné a lidé s výstavbou přehrady z počátku nesouhlasili. V počátcích realizace projektanti počítali i s možností výstavby v místě tzv. Brandl. Toto místo se neosvědčilo a pokračovalo se ve výstavbě v údolí Mšena.

Přehrada byla postavena jako poslední ze všech projektů jizerskohorských přehrad. Byla vystavěna v roce 1909, avšak bylo zapotřebí vybudovat ještě další protipovodňová opatření (viz. Vodní nádrž Mšeno a protipovodňové opatření). Jednalo se o štoly a objekty, které pomáhaly chránit povodí Lužické Nisy a především zastavěné části Jablonce nad Nisou. Dne 4. dubna 1906 bylo započato s těžbou kamene a na konci dubna se začala tvořit hráz (Rous in Karpaš 2009). Kámen byl lámán v nedalekém lomu v lese a také ze dna budoucí přehrady. Mšenský potok byl přehrazen 425 m dlouhou hrází. Jablonecká přehrada se skládá ze tří částí, které jsou oddělené násypy. Pod hrází přehrady byla vystavěna nová silniční spojka mezi obcemi Paseky a Mšeno, jelikož přehrada zatopila původní cestu. Nová cesta byla přímo na násypu hráze bývalého rybníka. Na dně přehrady stály dříve jen chaloupky a opodál Priebschova sklárna (Skořepa, 2001). Po výstavbě se začaly rozvíjet vodní sporty, převážně vodáctví.

V oblasti se nacházelo mnoho rybníčků a nádrží pro akumulaci vody. Nádrže napájely vodní náhony a udržovaly mlýnská kola a vodní kola k brusírnám v pohybu. Mnohdy se stavěly i rekreační nádrže tzv. gondelteichy. Místa sloužila pro odpočinek a často bývala součástí městských parků.

Další sestry jizerskohorských přehrad jsou nádrže Bedřichov II., III. Jejich účel je rekreační a protipovodňový. V okolí nádrží se nacházely mlýny a brusírny a jednalo se o velice propracovaný vodní systém. Přehrady byly vystavěny v letech 1908-1909 (Rous in Karpaš, 2009). Další významná nádrž bylo Novoveské koupaliště vystavěné v roce 1908. Autorem projektu byl Oskar Corazza, zemní a stavební práce pak provedla spřízněná stavební firma Florian Corazza spolu s dalšími jabloneckými podniky. Ostrůvek uprostřed sloužil v létě jako půjčovna lodiček a v zimě se zamrzlá plocha nadále proměňovala v kluziště. Hrála se zde hokejová utkání, uskutečnily se tu i krasobruslařské soutěže a exhibice. Pamětníci vzpomínají na slavné hokejové utkání s Kanaďany v roce 1947. Po roce 1945 využívali okolí koupaliště též jablonečtí lehcí atleti. Jako zázemí sportovců a návštěvníků sloužila také dobře vybavená restaurace (Skořepa, 2001)

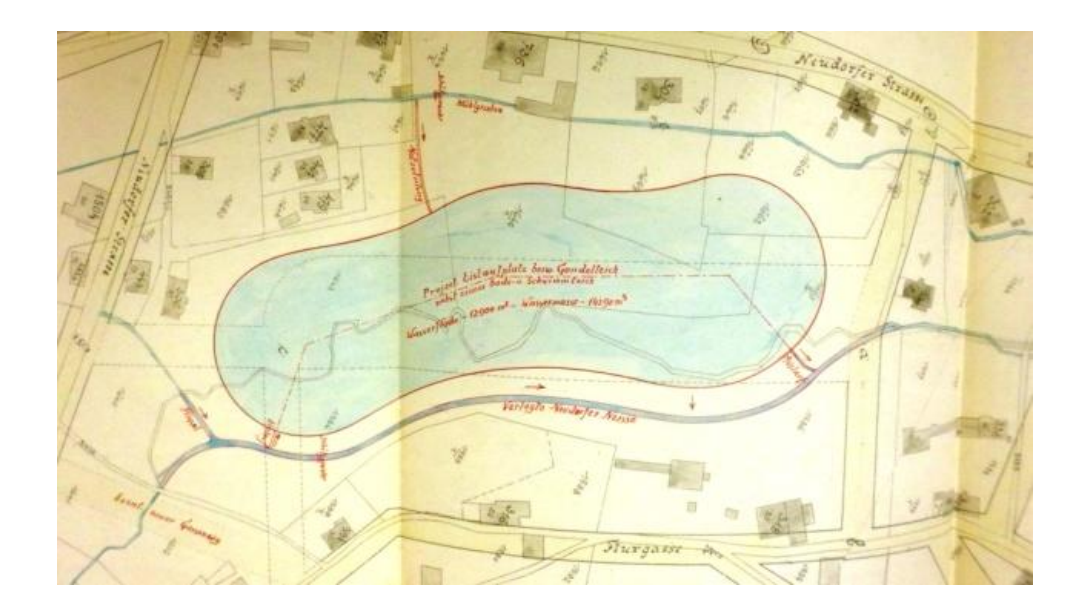

Obr. 12: Plán Novoveského koupaliště, 1907, zdroj: Soka Jablonec, 2016

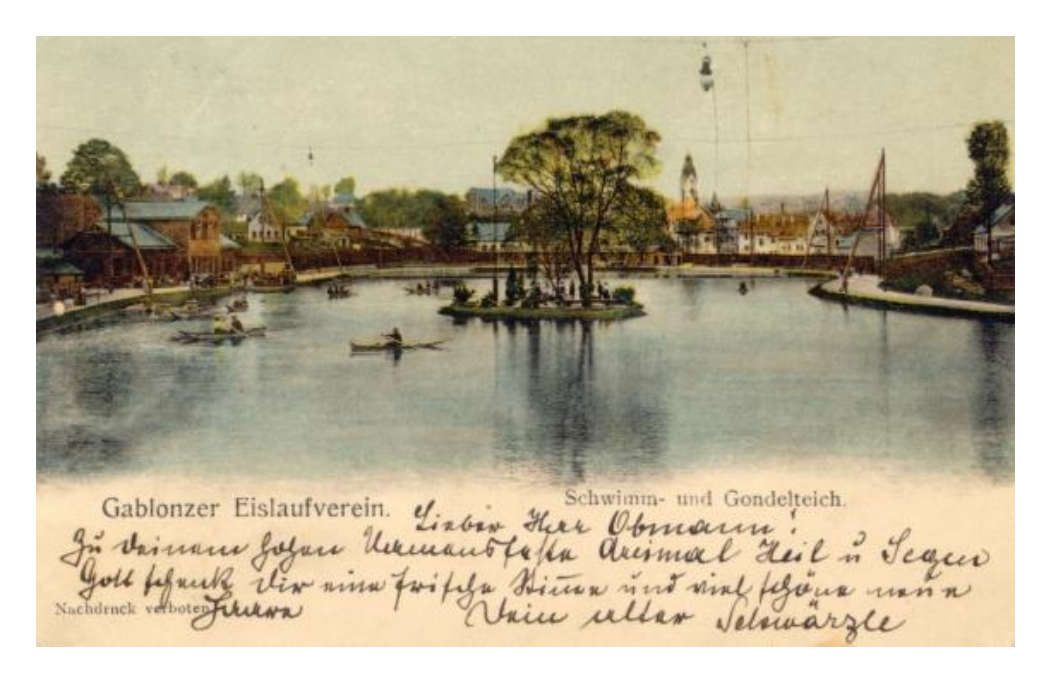

Obr. 13: Novoveské koupaliště, zdroj: Havrda, 2016

### <span id="page-26-0"></span>**3.2.2 Vodní právo**

V době, kdy se rozmáhalo využívání povrchových vod, bylo zavedeno tzv. **vodní právo**. Na území České republiky se vodní právo datuje k roku 1870 (Vodní mlýny, 2016). V českých zemích bylo výrazně ovlivněno Římským právem. S pojmem vodního díla a s jeho vlastní existencí je mnohdy úzce spjat pojem nakládání s vodou. Vodní právo předurčuje, jak lze nakládat s vodami. Aby objekty plně fungovaly, musely využívat levné vodní energie. Tyto objekty byly kontrolovány a bylo jim vymezeno vodní právo. V této době začíná jakýsi prvotní monitoring podniků. Musely dodržovat předem dané dohody a odebírat pouze tolik vody, kolik jim bylo přiděleno. Vodní právo v tomto rejstříku odkazuje na různé typy využívání vody (Vodní mlýny, 2016).

V oblasti Jablonecka a Lužické Nisy se setkáváme s mnoha vodohospodářskými objekty využívajícími vodní právo: brusírna skla, vodní dílo, rybník, přádelna, stavidlo, jez, pobřežní věž, most, lávka, mlýn, sklárna, vodní kolo (viz. Vodní mapy a knihy).

# <span id="page-27-0"></span>**3.3 Popis přítoků Lužické Nisy**

V zájmové oblasti je možné identifikovat mnoho hydro-průmyslových zón, které jsou převážně v horních částech povodí. Objekty, používající vody pro pohon vodních kol, využívaly samospádu vody a retenčních nádrží pro akumulaci vody v nočních hodinách. Objekty lze nalézt v oblastech, kde teče voda rychleji. Jižní svah Jizerských hor je bohatý právě na tyto oblasti, a proto se zde nachází řada takových objektů. Nejčastěji jde o brusírny skla a mlýny.

## <span id="page-27-1"></span>**3.3.1 Mšenský potok**

Mšenský potok hraje významnou roli v historii Lužické Nisy. Právě na tomto potoce byla v letech 1906 – 1909 postavena protipovodňová nádrž Mšeno (viz. Výstavba přehrad). V současnosti je do Mšenského potoka přiváděna voda protipovodňovou štolou z Bílé Nisy. Ta si tak částečně snížíla průtok. Nejvýznamnější úpravou v oblasti bylo přehrazení údolí a zatopení části Mšena (Skořepa, 2011).

# <span id="page-27-2"></span>**3.3.2 Bílá Nisa**

Pramení na Klikvové louce na Bedřichově. Prvním vodním dílem od pramenu Bílé Nisy v Bedřichově je koupaliště u chaty Dolina. Dalším dílem je sestra jizerskohorských přehrad nádrž Bedřichov II, kde stávala valcha místní hutě. Po proudu dále stávaly brusírny a menší rybníček. Na horním toku Bílé Nisy bývaly čtyři brusírny, dva mlýny, pila a továrna na lepenku. Níže po proudu nalezneme další nádrž zvanou Bedřichov III. Opodál se nacházela Stumpeho brusírna, od které vedl náhon k malé nádržce se stavidlem. A po proudu pokračovaly další vodní díla, převážně brusírny a mlýn. Na levé straně potoka se nachází Malý a Velký Semerink. V místě Malého Semerinku stávalo několik rybníků se složitým systémem k pohonu vodních kol. Jednotlivé brusírny se nacházely kousek od sebe. Další levostranný přítok Bílé Nisy je Rábenka neboli Rovný potok. Je nazýván podle zdejších obyvatel. Na tomto potoce se nacházelo celkem 10 rybníčků. Větší vodní dílo bylo u soutoku s Bílou Nisou. Stávala

zde sklárna Johanna Schorma (č. p. 49). Opodál stojí jez, který odvádí vodu dále údolím nebo ji odklání do štoly k přehradě Mšeno. Štola je dlouhá 1758m a celé dílo dokáže pojmout takové množství vody, že by zabránilo i větší povodni než v roce 1897 (Rous in Karpaš, 2009). Dále po toku v Loučné n/N narazíme na tkalcovnu Josefa Hübnera (č. p. 20) a na mlýn Rudolfa Negera. V tomto úseku bylo roku 1930 šest vodních děl. Dále pokračuje potok Jabloncem nad Nisou, kde stávala také menší dílna. Významná byla především Mšenská elektrárna společnosti Mautner (č. p. 132).

#### <span id="page-28-0"></span>**3.3.3 Lužická Nisa**

Po soutoku Bílé Nisy s Lučanskou Nisou vzniká Lužická Nisa. Místo se nazývá Brandl. Dříve zde bylo největší vodní dílo na Jablonecku, elektrárna pro továrny J. Herziga a Morichetta. Nacházel se zde velký rozdělovací jez připomínající spíše nádrž, na jehož konci je umístěn vodní zámek. Říčka Nisa teče dále úsekem Brandl až k bývalé továrně Josefa Herziga (č. p. 13), nedaleko níž stával náhon k brusírně K. Wagnera (Skořepa, 2001). Další podniky, které byly napojené na Nisu, se nacházely v Proseči nad Nisou, byly to továrny na výrobu bavlněného zboží Lengfelder a syn (č. p. 42) a dílna M. Kleberové.

#### <span id="page-28-1"></span>**3.3.4 Lučanská Nisa**

Pramen Lučanské Nisy se považuje za hlavní pramen řeky Nisy. Jeho okolí můžeme poznat už z dobových fotografií z roku 1930. V obci Lučany nad Nisou můžeme identifikovat několik náhonů a brusíren vystavěných v 18. a 19. st. (Rous in Karpaš 2009), nejznámější byla Klingrova brusírna (č. p. 144). Nacházel se zde také Semíkův mlýn, brusírna optického skla K. Schreiber – (č. p. 133), brusírna skla R. Stumpe – č. p. (139) a velký mlýn - Karl Hofricher. Další významné místo bylo v dolní části Lučan. Jednalo se o tzv. ,,Šupák''. Stavení lze identifikovat z vodní mapy z roku 1846. V místě stávala brusírna (č. p. 386). Ve 20. st. bylo místo ve starých mapách označováno jako Neisse Bad neboli lázně na Nise. Další stavba byla opodál v lese, kde stával mlýn (č.p. 506). Kolem stavení je mnoho náhonů a nerovností v krajině po retenčních nádržích. Další obcí v údolí je Jindřichov, kde se nacházela Schaurischova brusírna (č. p. 73). Z Jindřichova teče voda do dřívější samostatné obce Paseky, kde byla brusírna skla s vodním kolem používaným ještě v roce 1930 (Rous in Karpaš 2009). V tomto úseku se nachází i štola, která umožňuje přepouštění vody do Mšenské přehrady. V úseku mezi Jabloneckými Paseky a náměstím Boženy Němcové býval náhon k pohonu menších brusíren a podniku bratří Richterů. Náhon také poháněl mlýn, který byl později přestavěný na kovárnu (Franc Mitter, č. p. 77).

# <span id="page-29-0"></span>**3.3.5 Novoveský potok**

Novoveský potok pramení pod Černou Studnicí v Nové Vsi nad Nisou. V historii zde byl mlýn už od roku 1713 a další podniky, které nechal vystavět Konrád König. Původní mlýn v roce 1904 přestavěl na brusírnu skla. König byl původně brusič skla, který pokračoval v rodinné tradici. V 19. st. se významně zasloužil o rozvoj obce. Nacházela se zde Königova zahrada s loďkovým rybníkem, který sloužil k rekreaci místních obyvatel, ale byl i využíván k dobývání ledu a chlazení piva. Uprostřed rybníka býval ostrůvek pro pořádání různých akcí. Zánik areálu nastal s koncem II. světové války. Na Novoveském potoce se nacházely další brusírny či písečný mlýn před obcí Jablonec nad Nisou. Mlel se zde písek pro dnes již zaniklou sklářskou huť. Další zajímavá část potoku je v úseku Köglerova kopce, kde se nacházejí vodopády, které jsou jediné v zájmovém území. Podle legendy zde vládnul loupežník Kögler. Dále po toku v obci Jablonec nad Nisou můžeme

identifikovat mnoho brusíren a náhonů. Významná místa jsou vodní nádrž Severák a Novoveské koupaliště.

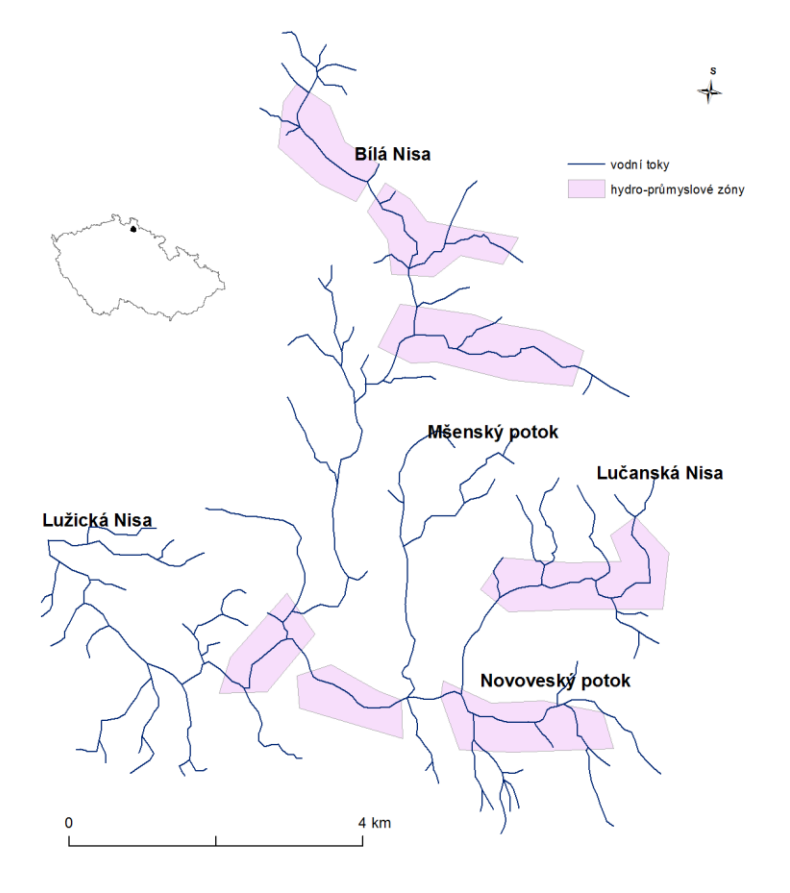

Obr. 14: Přítoky Lužické Nisy

#### <span id="page-30-0"></span>**4 Metodika**

V této kapitole je rozebrán postup tvorby geodatabáze a následné vizualizace a zpřístupnění pomocí internetu. Bylo zde využito nástrojů GIS a odborného bádání v okresních archivech. Nejprve bylo nutné vymezit zájmové území a udělat rešerši všech dostupných zdrojů dat.

## <span id="page-30-1"></span>**4.1 Rešerše starých map, plánů a dobových fotografií**

Počáteční etapou práce byla rešerše dostupných mapových podkladů pro následné analýzy. Oblast Jablonecka je bohatá na mapové podklady a dobové fotografie. Z BP jsem zjistil, že pro tématiku vodohospodářství jsou vhodné mapy a plány od první poloviny 19. století. Data jsem získal z volně dostupných zdrojů. Nejdůležitějším mapovým podkladem jsou mapy obsažené v Soka Jablonec nad Nisou. Mapy a plány jsem vyhledával v archivním systému Bach. Veškeré mapy a plány jsem konzultoval s Ing. Jakubem Feigem (viz. Zdroje dat). Další podklady, které jsou obsažené v práci, jsem získal v rámci datových vrstev z Internetu.

Právě pomocí internetu jsem získal mnoho důležitých informací pro svoji práci. Cenný materiál jsem rovněž získal z bakalářských, diplomových i disertačních prácí na obdobné téma. Dále jsem využíval pomoc na oficiální stránce ESRI (ESRI, 2010). Pomocí internetu jsem připojil také WMS službu Magistrátu města Liberec (Marushka), která obsahuje mapy stabilního katastru a II. vojenského mapování.

Pro tvorbu geodatabáze jsem použil již vyhotovený model DIBAVOD a Arc ČR 500. Z DIBAVODU jsem použil datovou vrstvu povodí, vodních toků a nádrží. Z Arc ČR 500 jsem využil data pro administrativní rozdělení území (hranice území Libereckého kraje a polohy okresních měst).

#### <span id="page-30-2"></span>**4.2 Práce s prostorovými daty**

Data ze Soka Jablonec n/N byla získána nejdříve v podobě zdigitalizovaných rastrů v různých formátech a různé kvalitě. Často se jednalo o mapy, které jsem musel dále upravovat. Další data jsem získal z veřejných sbírek či stažením z internetu. Následně probíhala práce s rastry: georeference, rektifikace, identifikace prvků a další pomocí překryvné analýzy.

#### <span id="page-30-3"></span>**4.2.1 Vhodný software pro GIS**

Hlavní software pro tvorbu DP je **Arc GIS 10.3.1**., ve kterém jsem prováděl jednotlivé kroky. V Arc GISu jsem dělal mapové výstupy a tvořil Geodatabázi.

Další software pro práci s prostorovými daty je QGIS. Jedná se o freewarovou verzi, tudíž pro běžné uživatele srozumitelnější varianta. V DP jsem pracoval s tímto softwarem jen částečně. Jednalo se převážně o úpravu rastrů a správnou georeferenci. Arc GIS 10.3.1. ve spojení s Windows 10 přinášel občasné problémy s exportem dat. Musel jsem využít právě **QGIS** pro rektifikaci a následný export rastrů.

Jednotlivé rastry jsem musel poupravit. Jednalo se o dílčí kroky, kde jsem musel správně oříznout, natočit a pospojovat jednotlivé rastry. Výsledný rastr jsem musel správně uložit a exportovat do vhodného formátu (viz. Datové formáty). Pro tuto činnost sloužil program pro úpravu rastrů **Adobe Photo Shop**. Další software sloužil pro načítání a zobrazování velikostně nadměrných rastrů. Mapové podklady jsou objemné a tudíž je nutné je otevírat v náročnějších rastrových programech. Pro tuto činnost jsem využil **IrfanView.**

# <span id="page-31-0"></span>**4.2.2 Úprava rastrů**

Úprava rastrů byla nezbytná a klíčová pro celou DP. Jednotlivé rastry jsem získal v digitální či analogové formě. Analogové mapy jsem musel oskenovat na speciálním skeneru pro mapy s větším formátem. Některé rastry bylo nutné upravit, například ořezáváním nekartografických částí a následné spojení v Adobe Photo Shop. Postup ořezávání a práce s rastry je popsán v mojí BP (Hásek, 2013).

#### <span id="page-31-1"></span>**4.2.3 Datové formáty**

Tvorba geodatabáze je ve formátu file Geodatabase, což je formát pro GIS. Pro rastrová data jsem využíval odlišné formáty. Vždy je nutné si předem rozmyslet, co chceme s daty dělat. Při tvorbě geodatabáze jsem pracoval s vektorovými i rastrovými daty. Vektorová data byla ve formátech shape file, či přímo datová vrstva s geodatabáze. Rastrová data byla ve třech formátech (PNG, JPEG, TIFF). Jednotlivé rozdíly jsou popsány v mojí BP. Už ze zkušeností BP bylo nutné předem zvážit druh formátu pro další analýzy. Často nastával problém s načítáním objemných rastrů a následným exportem s informacemi o georeferenci.

## <span id="page-31-2"></span>**4.2.4 Digitalizace**

Je proces, kdy z analogové mapy dostáváme digitální podobu. Digitalizuje se za účelem archivace, snazšího zpřístupnění originálů a využití digitální kopie. Dle Cajthamla (2007) je hlavním důvodem snadnější distribuce v digitální podobě mezi uživateli. Digitální kopie je tak mezi zájemci šířená v podobě digitálního obrazu (TIFF, JPEG, PNG), případně v prostředí internetu (obraz nebo georeferencovaná mapa). Proces

digitalizace je vždy ztrátový a je třeba si zvolit jakýsi kompromis při výběru datového formátu. Problém nastává při nevhodném vzorkování, kde se ztrácí detaily obrazu (Přidal 2007). V takovém případě se musí vhodně rozlišit jednotlivé rastry. K tomu slouží parametr DPI.

Výhodou archivace je zpřístupnění dat na různých místech (internet, výměnná média). Digitální kopie přináší široké využití. Můžeme sledovat změny v krajině a dále porovnávat mapy mezi sebou.

#### <span id="page-32-0"></span>**4.2.5 Georeference**

Jeden z hlavních kroků práce byla georeference veškerých rastrů získaných ze Soka Jablonec n/N. Při georeferenci jsem využil zkušeností z BP a znalosti zájmového území. Georeferencování je proces, kdy starou mapu se snažím nalícovat na mapu novou pomocí GIS nástroje. Využíváme u toho vlícovacích bodů pro tzv. identifikaci objektů shodující se na staré a nové mapě. Starou mapu tak pomocí bodů nalícujeme na mapu novou.

Pro samotnou georeferenci využíváme Arc GIS. Načteme si potřebný rastr a nastavíme vhodný souřadnicový systém. Pomocí nástoje georeferencing hledáme stejná místa na staré a nové mapě. Většinou se jedná o historické budovy (chalupy, průmyslové objekty, …) či sakrální památky (kostely, kříže). K nastavení správného souřadnicového systému postačí najít tři vlícovací body. Přesnost georeference nám ukazuje RMS chyba. Nejpřesnější georeference je daná nejmenším číslem. Dále je nutné daný rastr rektifikovat. Rektifikace znamená přiřazení rastrovému souboru údaje o georeferenci. S výstupem rektifikace se dá dále pracovat ve spojení s jinými daty. S výběrem formátu souvisí i volba hodnoty velikosti buňky. Nabízí se také možnost výběru hodnoty převzorkování a vhodné komprese. Typ převzorkování jsem nastavil na nejbližšího souseda.

### <span id="page-32-1"></span>**4.3 Identifikace vodohospodářských prvků pomocí vodní knihy**

Vodohospodářské objekty obsažené v této práci byly identifikovány převážně z vodních map (1846). Jde o nejvýznamnější dobový zdroj informací právě v oblasti vodního hospodářství. Právě ze Soka Jablonec nad Nisou byla získána data pro moji DP. Vodní mapy a knihy (viz. Vodní mapy a knihy) jsou propojeny a je v nich možné vyhledávat potřebné informace. Na vodních mapách z roku 1846 jsou zaznamenávána vodní díla využívající vodní právo. Postupem času byly údaje doplňovány o novější objekty a aktualizovány ve vodních knihách. Vodní knihy existují ve dvojím vydání, starém a novějším. V DP jsem pracoval především s knihami novými, jelikož jsou psány převážně česky. Staré vodní knihy jsou v němčině a psány schwabachem a je mnohdy náročné je číst. Údaje ve vodních knihách a mapách jsou logické a dobře propojené, ale je třeba vědět, které informace hledáme. Z vodních map je možné identifikovat místo objektu a číslo popisné. Samy objekty jsou vybarvené červeně, takže v mapě jsou dobře patrné. Bývají doplněny o další číslo, které značí vodní právo. Právě pomocí čísla vodního práva je možné vyhledávat další informace ve vodních knihách. Je nutné si uvědomit, v které obci se objekty nacházejí a na jakém jsou vodním toku. K identifikaci rovněž slouží rejstříky, které odkazují na určité svazky knih (nových).

Práce s vodní knihou vypadá následovně. Byla vybrána obec Jablonec nad Nisou. V rejstříku C zjistíme, v jaké vodní knize máme hledat další informace. Rejstřík nás odkáže na novou vodní knihu I.A. Místo na mapě bylo zvoleno z důvodu blízkosti od trvalého bydliště. Jedná se o objekt s č. p. 236 a číslem vodního práva 91. Z následné analýzy bylo zjištěno, že objekt sloužil jako brusírna. Nad vodním dílem byl rybník, který se vyskytuje už na starších mapách. Využíval vodního práva označené jako jez a brusírna skla. Dále bylo zjištěno, že majitelem byl Josef Scheben. Objekt není zachovaný, ale z vodní nádrže nad brusírnou je zachována hráz a stavidlo.

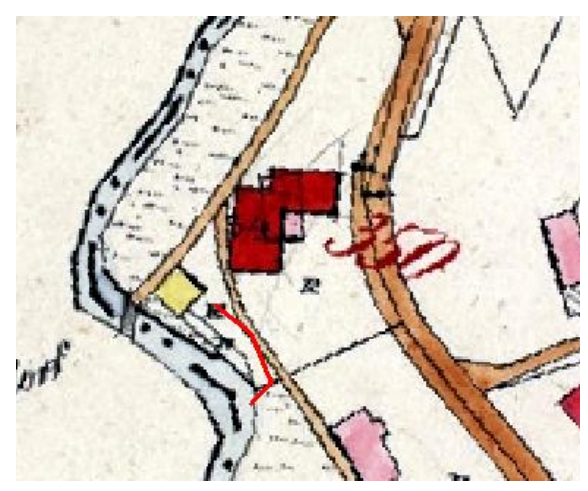

Obr. 15: Identifikovaný objekt z vodní knihy, 1846, zdroj: Soka Jablonec, 2016

### <span id="page-33-0"></span>**4.4 Terénní průzkum**

Po zjištění potřebných informací, zdigitalizovaní mapových podkladů (ze Soka Jablonec nad Nisou), identifikaci objektů využívajících právo začal probíhat terénní průzkum. Mojí výhodou byla dlouholetá znalost terénu a míst zájmu. Průzkum se soustřeďoval na fotografování zachovalých objektů či míst identifikovaných ze starých map nebo pohlednic. Dále se zkoumala zachovalost objektů a míst zájmu

v oblasti vodohospodářství. V mnoha případech jsem mluvil o historii míst se starousedlíky, případně lidmi přímo z oblasti. Často se místní lidé naopak zajímali o dobové fotografie či výřezy ze starých map jejich objektů.

Pro průzkum terénu bylo nutné předem vymezit zájmové území a připravit výřezy map s předem připravenými objekty pomocí bodů v mapě. Body, linie či polygony byly vybrány ze starých podkladů (viz. Mapy Jablonecka). Geodatabáze byla doplňována o fotografie pomocí rastrů obsažených přímo v atributové tabulce.

V předem vytištěných mapách jsem ověřoval reálnou pozici objektů či stav zachování. Často byl ovšem terénní průzkum omezen nebo přímo znemožněn oplocením či jiným zabezpečením vytvořeným současným vlastníkem.

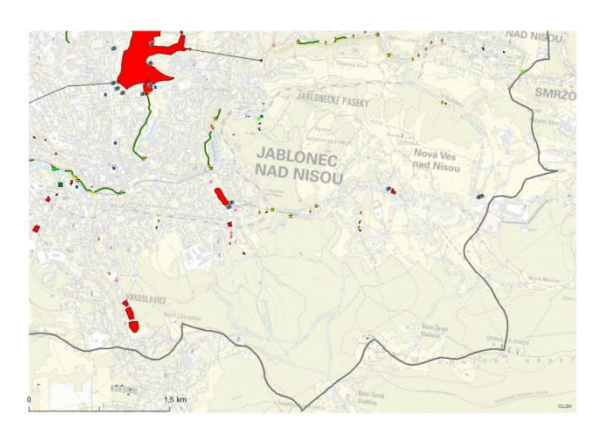

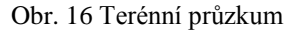

# <span id="page-34-0"></span>**4.5 Tvorba datového modelu**

Tvorba geodatabáze vychází z modelu, který jsem vytvořil v BP. Je řádně promyšlená a obohacená o další datové vrstvy. Databáze je ve formátu file Geodatabase. Postup tvorby je popsán v publikaci Designing geodatabases (Arctur, 2004). Vždy je nutné si předem rozmyslet postup a postupovat krok za krokem.

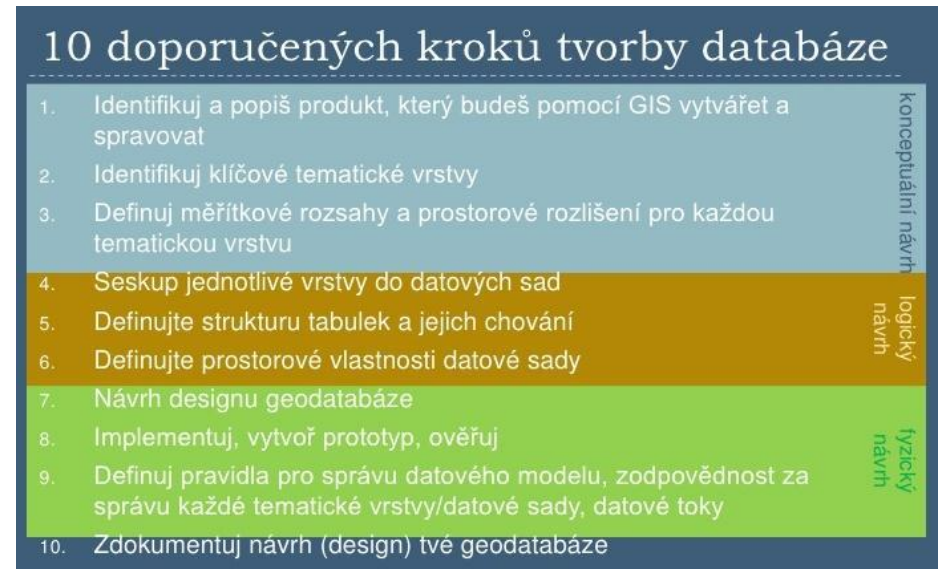

Obr. 17: Tvorba geodatabáze, zdroj: Arthur, 2004

U **konceptuálního návrhu** je nutné si rozmyslet, s čím vším se bude pracovat. Je třeba zjistit dostupnost dat a nahlédnout do příslušných institucí, kde potřebné data získám. Tato práce je zaměřená na vodohospodářské prvky, proto primární zájem je o vodní toky, plochy, prameny a technické památky využívající vody. Průběh celé práce spočívá ve studiu starých map a plánů, které jsou přístupné v okresních archivech nebo internetu. Staré mapy a plány obcí byly zpřístupněny Státním okresním archivem v Jablonci nad Nisou. Důležitým parametrem při tvorbě geodatabáze je správné stanovení zkoumaných jevů a měřítek. V našem případě se pohybujeme v měřítku mezi 1:2880 a 1:50000 (Matouschkova mapa, 1927).

U **logického návrhu** je zapotřebí si řádně rozmyslet a seskupit jednotlivé datové vrstvy do správné struktury. Geodatabáze je pojmenována jako Historické vodohospodářské prvky Jablonecka. Gdb se skládá z rastrových a vektorových dat, které jsou uloženy v datových setech. Využil jsem Mosaic dataset pro rastrová data a Feature dataset pro vektorová data. Veškerá práce probíhá v programu ArcGIS 10.3.1. V tomto návrhu je obsažen seznam všech dostupných datových vrstev a příslušných geometrických tvarů. Probíhají zde grafické úpravy a začíná příprava pro vizualizaci výsledků. Jednotlivým datové vrstvy jsou doplněny o metadata.

V poslední části návrhu se řeší vizualizace databáze a ověřuje se funkčnost. Tato část se nazývá **fyzický návrh**.

# <span id="page-35-0"></span>**4.6 Zpřístupnění na webu**

V rámci DP byl stanoven cíl zpřístupnit práci na webu. Snažil jsem se využít co nejefektivnějšího způsobu zpřístupnění dat. Výsledky jsou prezentovány na internetu na Arc GIS online, mapovém portálu Marushka či webové stránky o daném tématu (využívání vody na Lužické Nise).

Pro zpřístupnění geodatabáze online bylo využito Arc GIS online. Bylo nutné si založit ESRI učet. Dále jsem si musel nastavit profil a nahrát na web zazipovanou geodatabázi. Potom už je možné ji zdarma stáhnout na Arc GIS online.

Jako další způsob zpřístupnění jsem využil mapový portál Marushka (Magisrát města Liberec). Spolupracoval jsem s panem ing. Ondřejem Vyskočilem. Na mapovém portálu jsme vytvořili téma Historické mapy a plány Jablonecka. Postupně jsou na portále mapy Jablonecka doplňovány a téma je aktualizováno. Data je možné si nyní připojit do GIS prostředí pomocí WMS služby.

Poslední způsob zpřístupnění je v rámci webové stránky na webnode.cz. Jedná se o uživatelsky příjemné tvoření webových stránek s širokým spektrem možností pro vizualizaci. V rámci webové stránky jsem propojil všechny způsoby vizualizace dat. Stránku je možné zhlédnout na následujícím odkazu: www.vyuzivani-vody-naluzicke-nise.cz. Obsahuje nejrůznější prvky: alba, textové pole, odkazy, videoukázky či soubory.

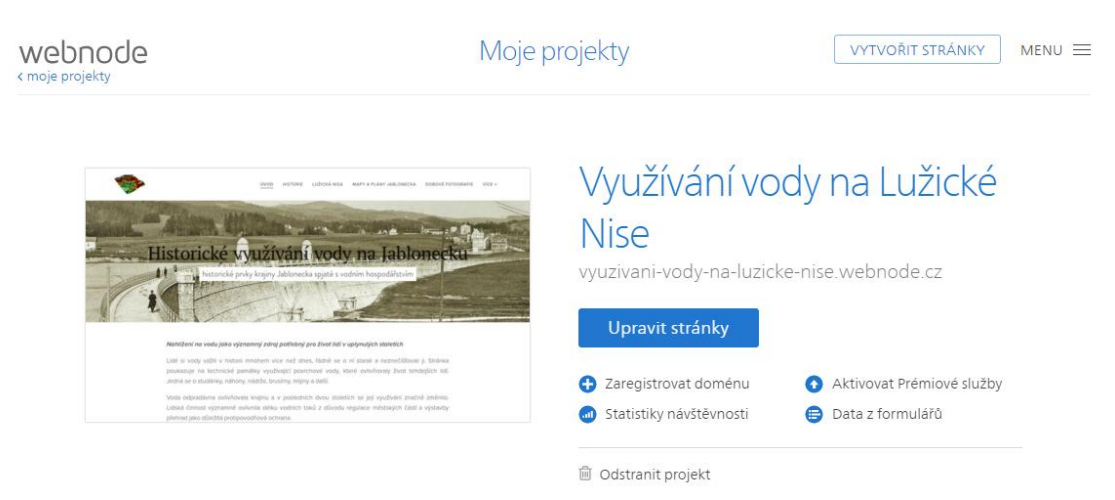

Obr. 18: Práce se šablonou na webnode

# <span id="page-37-0"></span>**5 Výsledky**

Výsledkem DP je vytvořená geodatabáze ve formátu file geodatabase, dostupná na Arc GIS online a připravená pro další využití. Je spjata s vodohospodářstvím a odkazuje na historické mapové podklady Jablonce n/N a okolí. V následujících podkapitolách jsou popsány dílčí výsledky. Jedná se o vývoj vodohospodářství na Lužické Nise včetně identifikace objektů, vývoj protipovodňového opatření. Dílčí výsledky jsou prezentovány na mapovém portálu (Marushka) a webové stránce.

# <span id="page-37-1"></span>**5.1 Vývoj vodního hospodářství na Lužické Nise**

Nejstarší doklady o vodohospodářství jsou datovány od roku 1843 s příchodem Stabilního katastru. Na starších mapách jsou vyobrazeny pouze mlýny avšak na místních mapách. Nejcennější historický mapový podklad jsou vodní mapy z roku 1843, které jsou na podkladu stabilního katastru. Jsou v měřítku 1:2880 a obsahují nejrůznější vodohospodářské objekty využívající vodní právo. Cenný zdroj informací o vodním právu a objektech právo využívající jsou vodní knihy propojené k vodním mapám (viz. Vodní mapy a knihy).

V době mezi lety 1843 – 1950 je možné identifikovat nejrůznější změny v krajině spjaté s vodou. Od druhé poloviny 19. st. můžeme pomocí vodních knih identifikovat nárůst podniků využívajících vodního práva. Ve sledované oblasti se nacházelo až 200 podniků využívajících vodní energie pro pohon svých vodních kol. Ve srovnání s jinými oblastmi v rámci celé ČR se jedná o nadprůměr. K jednotlivým objektům si lidé stavěli nádrže, které sloužily pro akumulaci vody. Mnoho z nich je zachováno do dnešních dob. Další nádrže sloužily k rekreačním účelům či jako protipovodňová opatření. Na počátku 20. st. se začaly stavět velké přehrady, které chrání krajinu před povodněmi (viz. Výstavba přehrad). Na Jablonecku se nachází taková přehrada ve Mšeně a je významná pro celou oblast Lužické Nisy.

### <span id="page-37-2"></span>**5.1.1 Vodní nádrž Mšeno a protipovodňová opatření**

Vodní nádrž Mšeno (1909) a s ní spojená opatření jsou velice důležitá pro celé Jablonecko. V minulosti bylo mnoho povodní, které měly ničivý dopad na celou oblast. Po výstavbě přehrady byly vystavěny další objekty, které chrání území. Jedná se o protipovodňové štoly, které odvádějí vody z jednotlivých přítoků Lužické Nisy. V roce 1909 byly dostavěny dvě štoly, jedna začíná v obci Loučná nad Nisou a odvádí vodu z Bílé Nisy do přehrady, druhá odvádí vodu z Lučanské Nisy v bývalé obci Paseky. Poslední štola byla vystavěna v roce 2011. Odvádí vodu přímo z přehrady do úseku zvaný Brandl. Místo se nachází za zastavěnou částí Jablonce nad Nisou. Podle výpočtů by měl protipovodňový systém vydržet 1000 letou vodu. Úpravy na dříve už vybudovaných štolách probíhaly v letech 1963 a 1985.

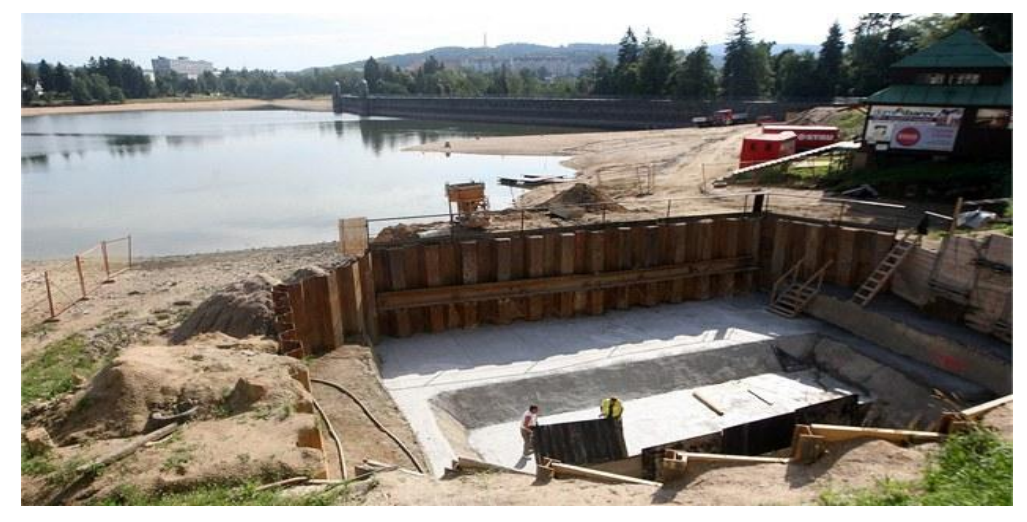

Obr. 19 Výstavba III. Štoly, 2011

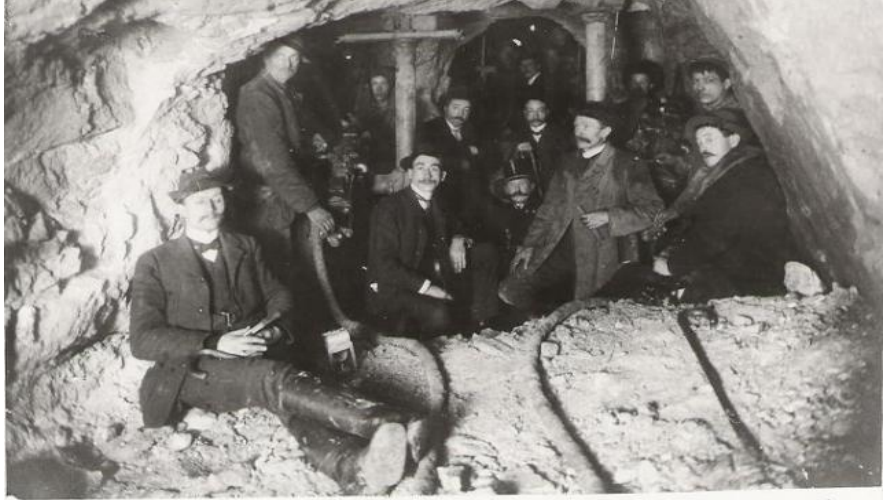

in der Hackt vom 14. auf 15. Jänner 1910 beichation 627 mem diore-

Obr. 20 Výstavba štoly, 1910, zdroj: Soka Jablonec, 2016

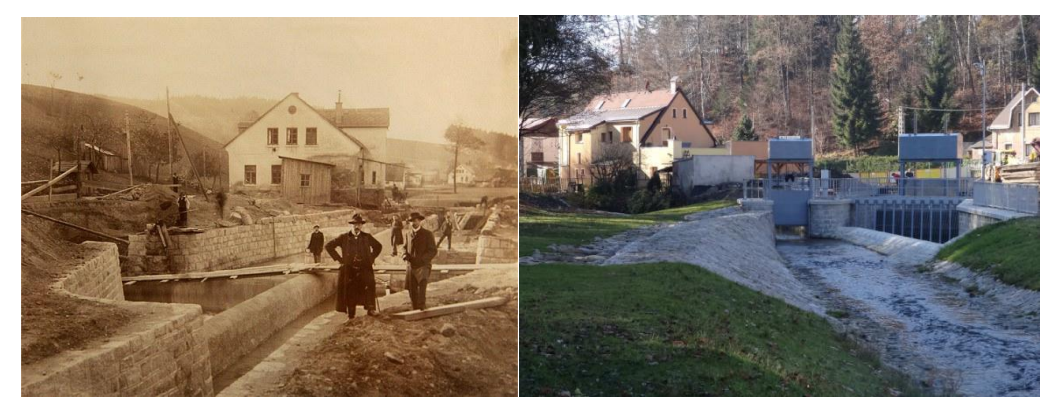

Obr. 21 a 22: Rozdělovací objekt – Lučanská Nisa 1910 x 2011, zdroj: Havrda, 2016

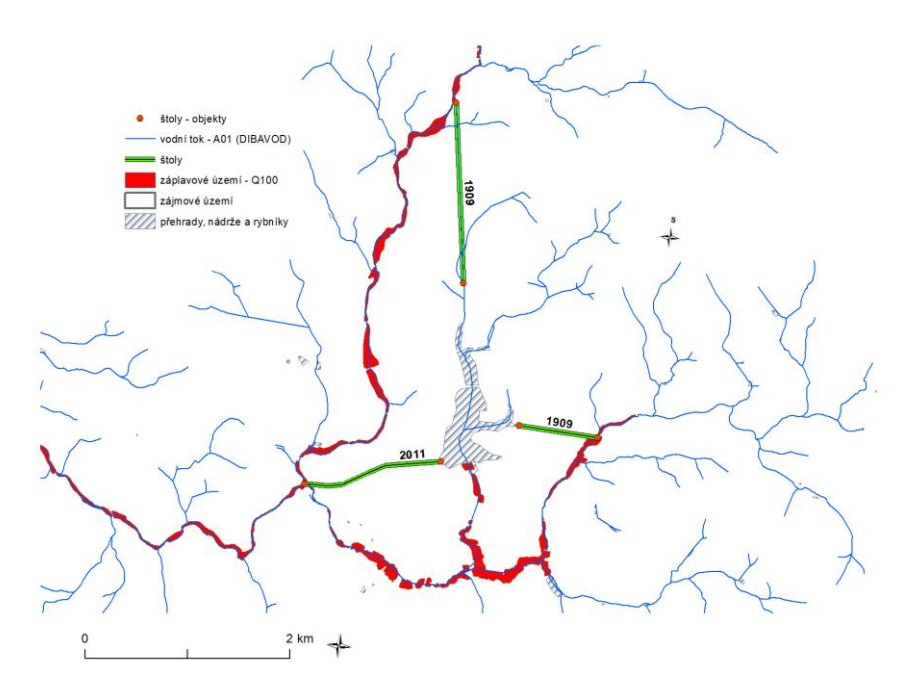

Obr. 23: Přehrada Mšeno a protipovodňový systém

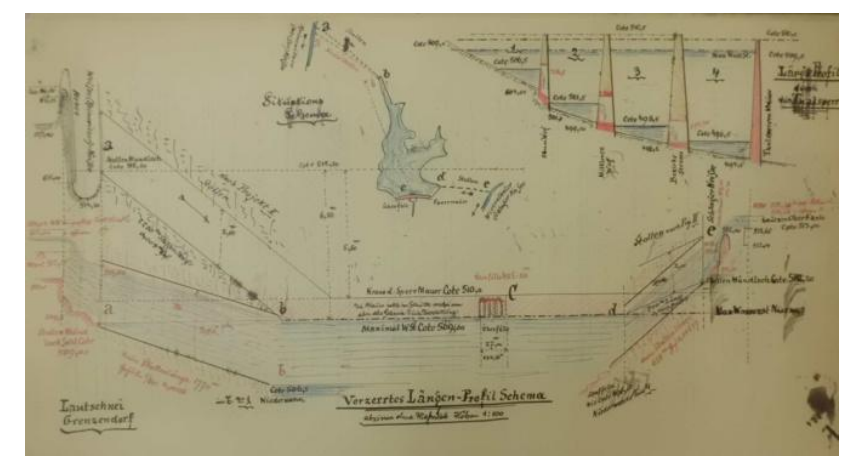

Obr. 24: Situační plán přehrady Mšeno, zdroj: Soka Jablonec, 2016

# <span id="page-39-0"></span>**5.2 Identifikace vodohospodářských prvků na Lužické Nise**

# <span id="page-39-1"></span>**5.2.1 Mlýny a náhony**

Nejcennějším zdrojem informací týkajícím se mlýnů jsou vodní mapy (viz. Vodní mapy a knihy) z roku 1846. Ty byly postupně doplňované o vodohospodářské prvky využívající vodního práva. Mapy byly zpřístupněny ze Soka Jablonec nad Nisou v digitální podobě a následně upravovány v programu Arc GIS 10.3.1. a jsou propojeny s vodními knihami, které jsou obohaceny o vodohospodářské atributy. Jedná se například o vodní právo, obec, číslo popisné, majitele. Práce byla doplněna o další informace zkoumáním v terénu a rešerší vodních mlýnů. Byla vytvořena geodatabáze ve formátu file Geodatabase obohacená o datovou sadu vodní mlýny. Ta má následující atributy: název mlýnu, číslo popisné, obec, majitele, zachovalost, foto, zdroj, doplňující informace.

V DP jich bylo identifikováno **13** (viz tab. 1). Do dnešních dob se zachovaly pouze dva: Hofrichtrův mlýn a dolní lučanský. Zajímavý mlýn je v obci Nová Ves nad Nisou. Jde o vodní dílo č. p. 230, které se nazývá Písečný mlýn. V minulosti se zde mlel písek pro již zaniklou novoveskou huť. Další mlýny se nacházejí v obcích Bedřichov, Janov nad Nisou, Lučany nad Nisou, Nová Ves nad Nisou a Jablonec nad

Nisou. Za zmínku stojí mlýn nacházející se v obci Jablonec nad Nisou č. p. 367. Byl situovaný pod místem zvaný Steinberg a nachází pod přehradou Mšeno. Dříve přehradní nádrž nebyla, byl zde pouze rybník. Z něho vedl náhon do mlýna. Nyní po rybníku zůstaly jen názvy ulic (U Rybníka, Rybářská, …).

Další mlýn je v obci Nová Ves nad Nisou č. p. 31. Jedná se o mlýn z roku 1713, který byl v roce 1904 přestavěn Königem na brusírnu. Mlýn zásoboval okolí Obr. 25: Vodní mlýny na Jablonecku elektřinou, nyní je však zaniklý.

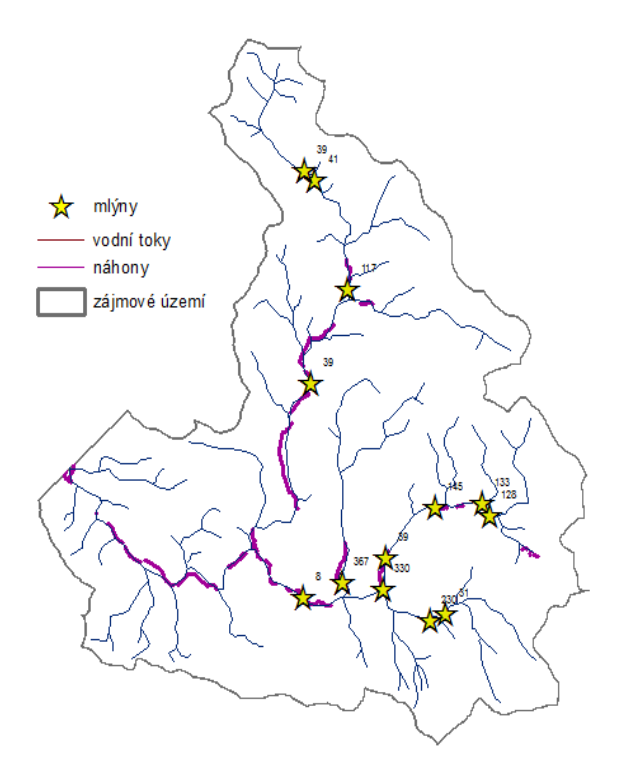

Další mlýn je v obci Bedřichov, nazýval se císařský č. p. 41 a majitelem byl Pilz. Byl vystavěn v 18. st. a v roce 1887 shořel. Dalšími majiteli mlýnů byli Hofricher, Schreiber a Jäger (Rous in Karpaš, 2009).

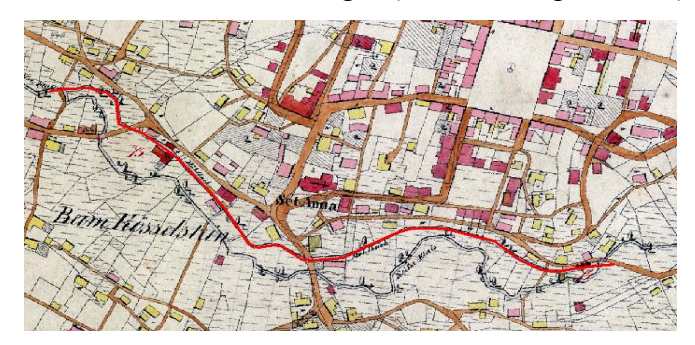

Obr. 26: Náhon v obci Jablonec nad Nisou, zdroj: vodní mapa, 1843

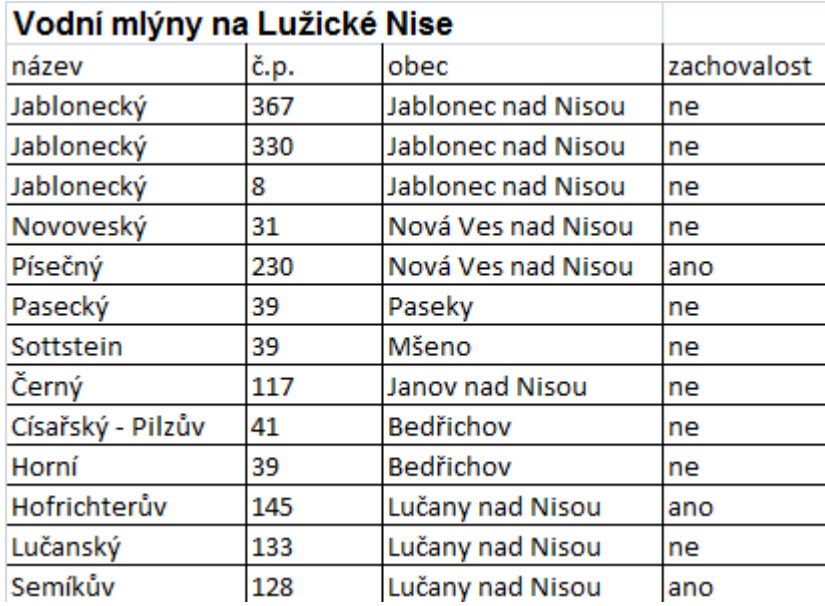

Tab 1: Identifikované vodní mlýny v zájmovém území

**Náhony** byly identifikovány z různých dobových map. Převážně se jedná o vodní mapy (1843) a Schmidtovy mapy z 30. let 20. st. Náhony se dají identifikovat z map velkého měřítka. Nejčastěji jsou vodní mapy v měřítku 1 : 2 880 (vycházejí z podkladu stabilního katastru) a Schmidtovy mapy v měřítku 1 : 5 760. V rámci období 1843 – 1950 jich bylo zjištěno **39**. Můžeme předpokládat, že jich však bylo výrazně více. Každé vodní dílo využívalo náhonu, ale často byl tak malý, že ani nebyl v mapě vyobrazený. V části Velkého a Malého Semerinku bylo na necelých 2 kilometrech 8 rybníčků s náhony. Identifikací náhonů byla zjištěna jejich celková délka, 11,8 km.

| Náhony v zájmovém území |       |
|-------------------------|-------|
| obec                    | počet |
| Jablonec nad Nisou      | 15    |
| Lučany nad Nisou        | 6     |
| Janov nad Nisou         | 3     |
| Loučná                  | 2     |
| Mšeno                   | 4     |
| Paseky                  | 1     |
| Proseč nad Nisou        |       |

Tab 2: Identifikace náhonů v zájmovém území Obr. 27: Písečný mlýn, zdroj: Havrda, 2016

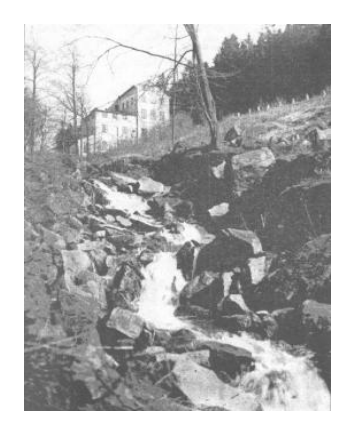

# <span id="page-42-0"></span>**5.2.2 Prameny, studánky a kašny**

Zdroje vody do přírody vždy patřily. Před "člověkem" to však byla spíše přirozená napajedla zvěře a teprve s příchodem člověka nastal rozvoj studánek. Nejprve lovecké praménky, posléze především agrotechnické studánky, později se připojily i funkce poutní a turistické (Nevrlý, 1983).

Prameny a studánky bývají vyobrazeny na mapách od 19. st. Cenný zdroj informací jsou mapy Ferdinanda Schmidta z počátku 20. st. a Matouschkova mapa

z roku 1927, ale mohou to být i plány obcí, kde součástí lesoparků jsou také prameny. Největší koncentrace studánek v území je na Černostudničním hřebenu.

Nejvýznamnější pramen této oblasti je pramen Nisy (Neisse quelle), který pramení pod Černou Studnicí. Pramen se objevuje na mapách už před rokem 1850. To zde byl odhalen pamětní kámen a okolí pramene bylo upraveno. Na počátku 19. st. bylo místo nazýváno Pfarrfeld. Se samotným pojmem Nisa se setkáváme už v roce 1241 (Nevrlý, 1981). Na mapě z roku 1713 je místo vyznačeno jako Neisborn. Postupně byl název změněn na Obr. 28: Mordýřská studánka

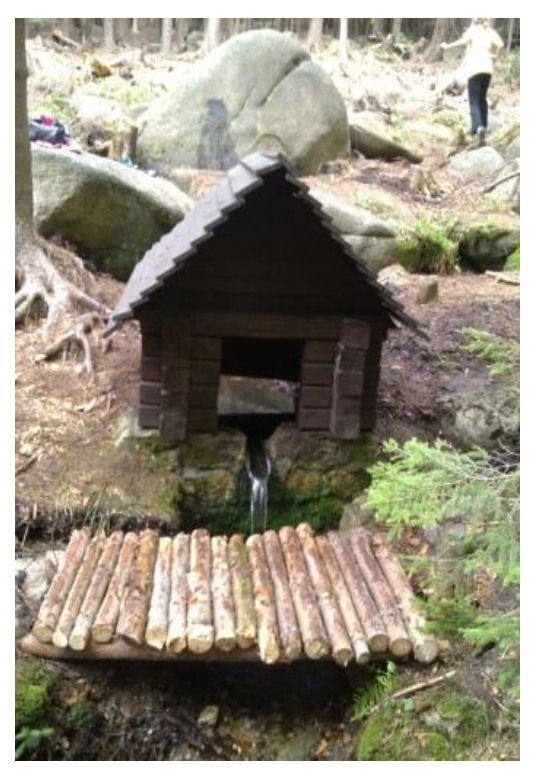

Neisbron, Neissbrunn a ve stabilním katastru můžeme nalézt název An dem Neisseflusz. Prameniště bylo pojmenováno jako Neisse Entsprung. Nisa nese různá pojmenování podle pramene. Bílá Nisa byla pojmenována také jako Loučný potok či Rýnovická voda (Lábus in Karpaš 2009).

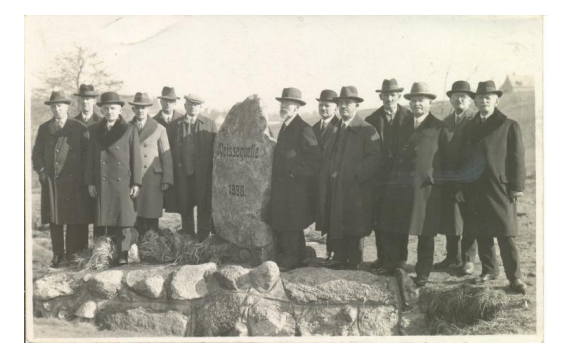

Obr. 29: Dobová fotografie pramenu Nisy, 1930, zdroj: Havrda: 2016

V rámci geodatabáze jsem identifikoval **23** studánek. Vytvořil jsem datovou vrstvu prameny a studánky. Vrstva je doplněna o další informace. Místo studánky je zaneseno do mapy a rozšířeno o další atributy: název, dobový název, typ, zachovalost, zdroje, dobové foto, doplňující informace. V rámci geodatabáze je tabulka, kde je možné pomocí funkce ,,join'' najít dopňující informace. Studánky a

prameny často bývají spjaty s nějakou legendou či příběhem. Na Černostudničním hřebenu je jich hned několik. Nevrlý (1981) ve svých publikacích zachycuje prameny právě v této oblasti. Zaznamenává pověst o ztracené studni či zázračné studánce se specifickou chutí (medová, mléčná, …).

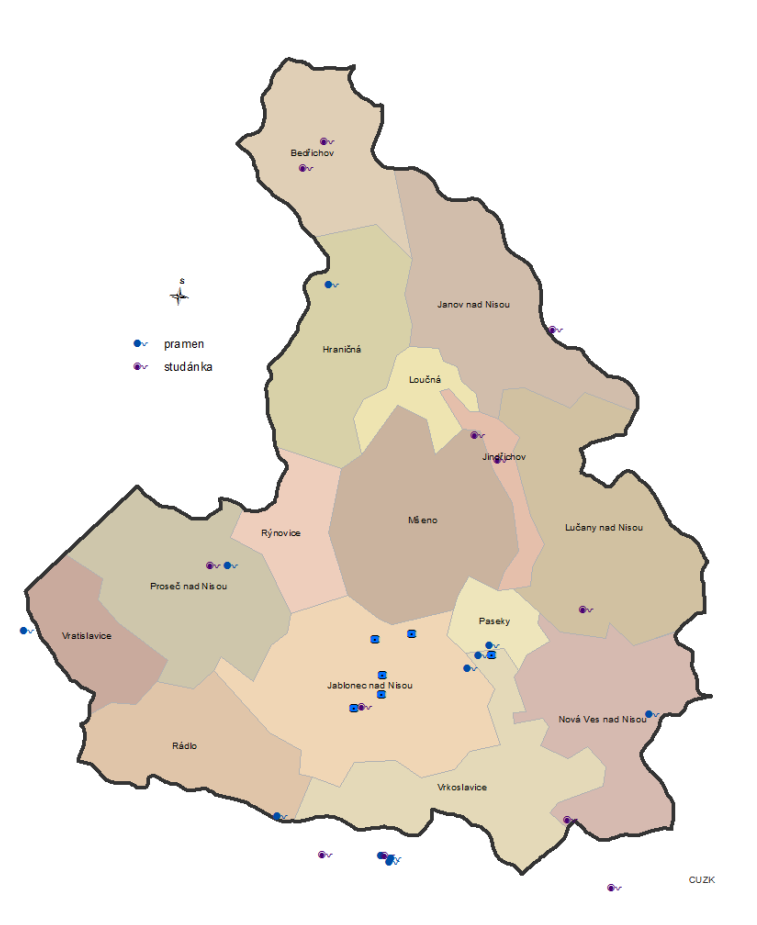

Obr. 30: Prameny a studánky na Jablonecku

Dále jsem identifikoval 6 **kašen** ze starých map a plánů. Většina jich je součástí náměstí či městských parků. Zdrojem jsou vodní mapy, mapy stabilního katastru a městské plány přelomu 19. a 20. století nebo Schmidtovy mapy obcí. Nejznámější kašna se nacházela na horním náměstí v Jablonci nad Nisou nazývaná Rüdigerova doplněná o sochu rytíře Rüdigera.

V geodatabázi je vytvořena datová vrstva kašny, která obsahuje informace o jednotlivých kašnách a je doplněna o atributy: jméno, dobová fotografie, výřez z mapy, rok založení a zdroj.

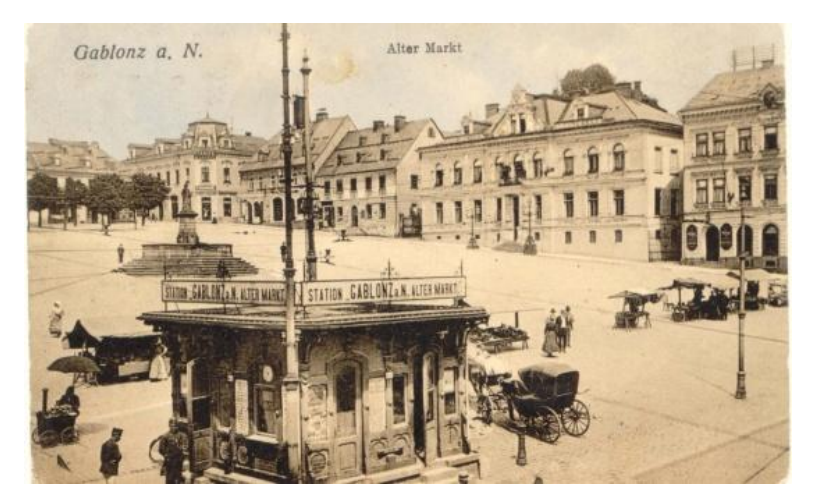

Obr. 31: Dobová fotografie dolního náměstí v Jablonci nad Nisou s vyobrazenou kašnou, zdroj: Havrda, 2016

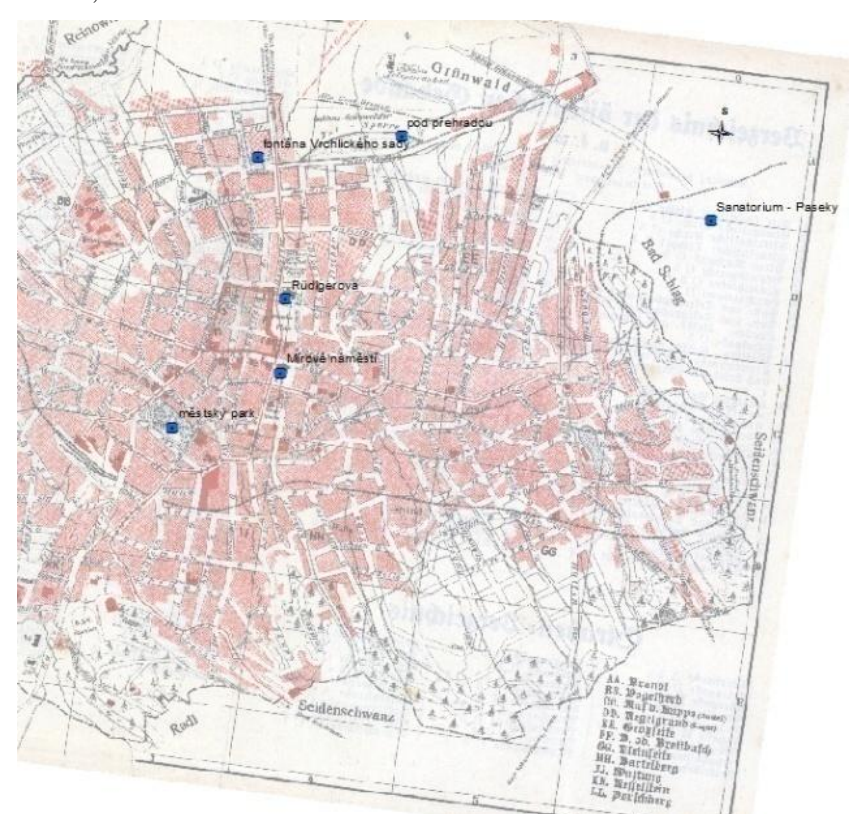

Obr. 32: Kašny na plánech Jablonce nad Nisou, zdroj: Soka Jablonec, 2016

# <span id="page-44-0"></span>**5.2.3 Dobové fotografie**

. Identifikoval jsem **29** dobových a vytvořil **27** současných fotografií. Fotografie s tématikou vodohospodářství byly zpracovány v prostředí GIS a nyní je možné porovnávat místa ve dvou extrémech. Nabízí se tak fotografie kolem roku 1900 a soušastný z roku 2016. Tvořil jsem bodovou vrstvu prezentující fotografie s lokalizací pozice v reálném prostředí. Snímky jsou doplněny o atributy v případě, že jsou dostupné. Převážně jde o rok pořízení dobové fotografie, souřadnice, obec, zdroje a doplňující informace. Atributy pro obce jsou předdefinovány pro 15 obcí v zájmovém území. Datová vrstva je připravena pro další identifikaci fotografií.

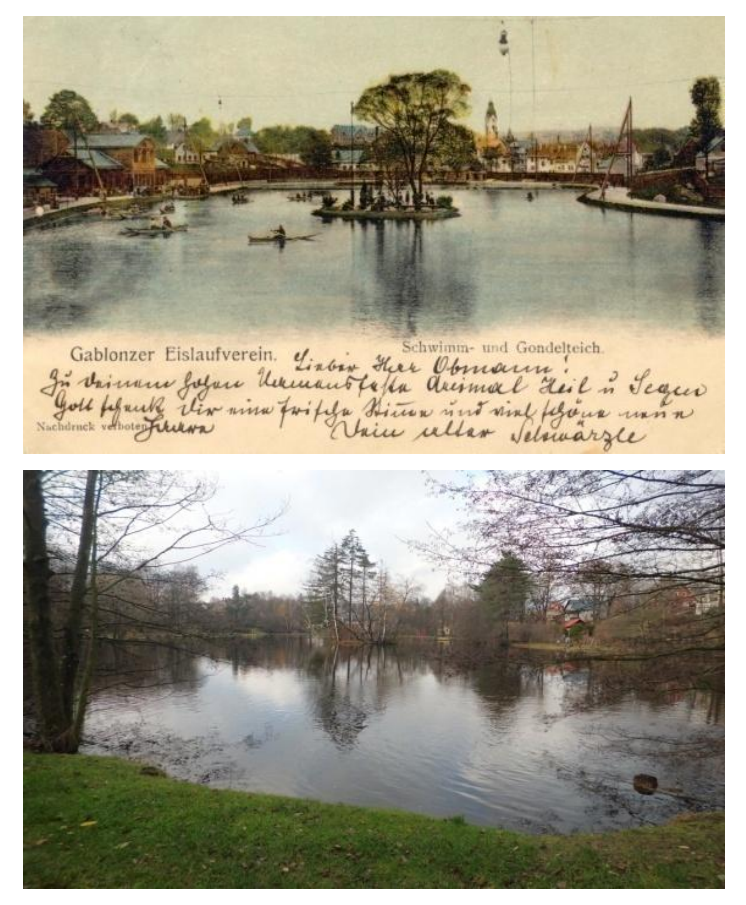

Obr. 33 a 34: Novoveské koupaliště

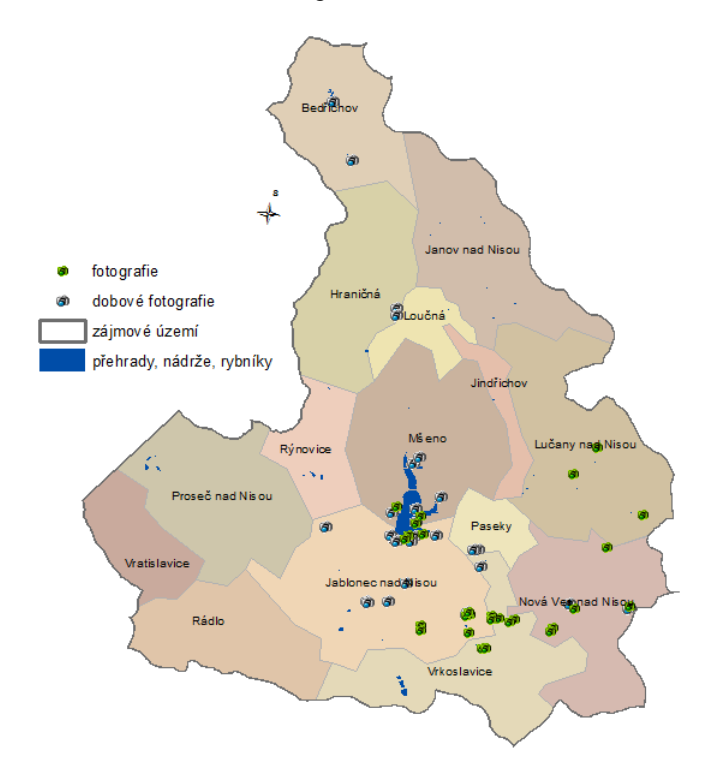

Obr. 35: Dobové fotografie na Jablonecku

# <span id="page-46-0"></span>**5.2.4 Podniky využívajícího vodního práva**

Geodatabáze obsahuje datovou vrstvu podniků využívajího vodního práva. Tato vrstva byla identifikovaná z vodních map a knih (viz. kapitola Vodní mapy a knihy). Jde o objekty, které byly zapsány do vodní knihy z důvodu využívání vody pro podnikání. Podniky byly kontrolovány z hlediska dodržování vodního práva. Z vodních map pro oblast Jablonecka bylo identifikováno **149** objektů využívajících vodní právo. V zájmovém území máme následující typy podniků: brusírna skla, továrna, mlýn, pila, přádelna vlny, sklárna, tkalcovna, vodní dílo. V rámci geodatabáze je připravena datová vrstva ,,podniky". U této vrstvy byly shromažďovány následující atributy: typ podniku, vodní právo, č. p., fotografie, obec a doplňující informace. U vrstvy je předdefinované pole obcí. Jedná se o 15 obcí spadajících do ORP Jablonec nad Nisou a povodí Lužické Nisy.

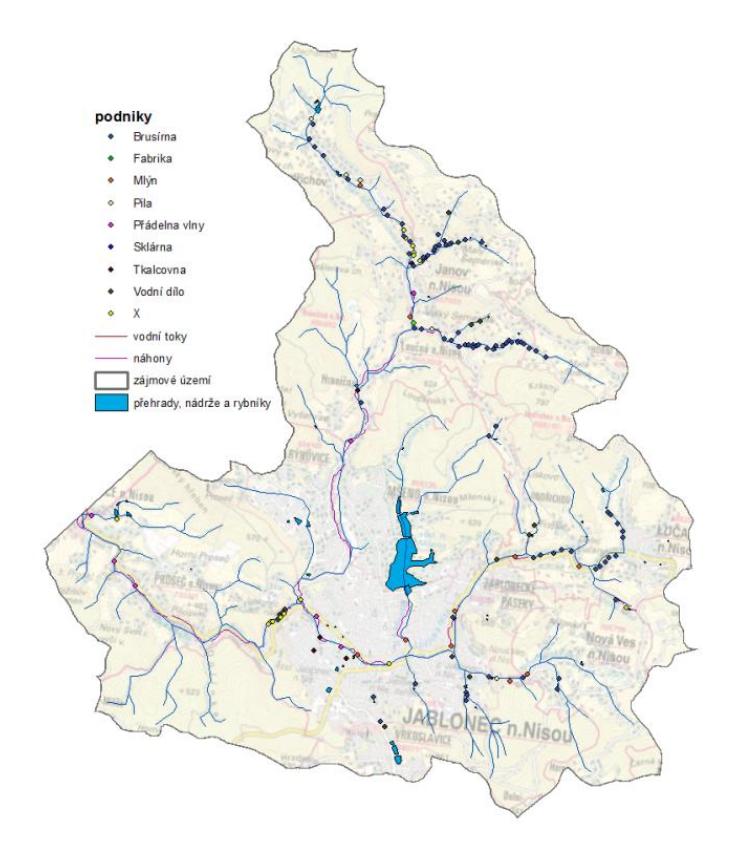

Obr 36: Podniky využívající vodní právo

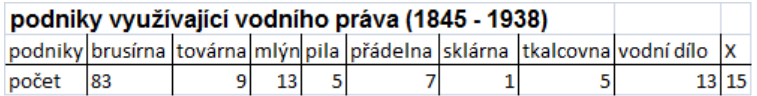

Tab. 3: Podniky využívající vodní právo

# <span id="page-47-0"></span>**5.2.5 Přehrady, nádrže a rybníky**

V zájmovém území jsem identifikoval 72 nádrží a rybníků ze starých mapových podkladů. Jednalo se o mapy stabilního katastru či novější mapy a plány jednotlivých obcí. Mapy a plány využité pro identifikaci jsou blíže rozebrány v této kapitole. V geodatabázi je obsažena datová vrstva přehrady, nádrže, rybníky, která přináší mnoho informací o daných nádržích. V rámci geodatabáze jsem shromaždoval informace o názvu, účelu, roku založení, dále fotografie, výřezy ze starých map, roku vystavění, obci, zachovalosti. V geodatabázi je použit relační klíč 1:1 pro propojení tabulky a datové vrstvy.

| <u>idurialinduu pruriidd, rywriind a riddi 21 (1040 - 1000)</u> |  |
|-----------------------------------------------------------------|--|
| počet                                                           |  |
| Jablonec nad Nisou<br>17                                        |  |
| 6                                                               |  |
| 3                                                               |  |
| 13                                                              |  |
| з                                                               |  |
| 1                                                               |  |
| 1                                                               |  |
| 3                                                               |  |
| 12                                                              |  |
| 2                                                               |  |
| Nová Ves nad Nisoul3                                            |  |
| 3                                                               |  |
| 5                                                               |  |
|                                                                 |  |

Identifikace přehrad, rybníků a nádrží (1846 - 1938)

Tab. 4: Identifikace vodních nádrží

#### **Rybník x přehrada Mšeno**

Na mapách stabilního katastru (1843) se vyskytuje v místě dnešní hráze přehrady Mšeno malý rybník. V zimním období sloužil pro chladírenské účely. Z rybníka vedl náhon až k mlýnu pod Steinbergem. Rybník je patrný i na mapě obce Gablonz z roku 1856. V roce 1897 byla povodeň, byť nebyla tolik patrná na Mšenském potoce, impulsem pro stavbu jizerskohorských přehrad. O výstavbě se vedly tehdy dlouhé diskuze, ale v roce 1906 začala výstavba přehrady Mšeno. Cesta spojující Paseky a Mšeno byla právě hrází mšenského rybník. Na Schmidtově mapě z poč. 20. st. můžeme pozorovat park pod hrází. Nyní je pod hrází přehrady pouze zalesněná část se zpevněnou cestou.

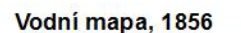

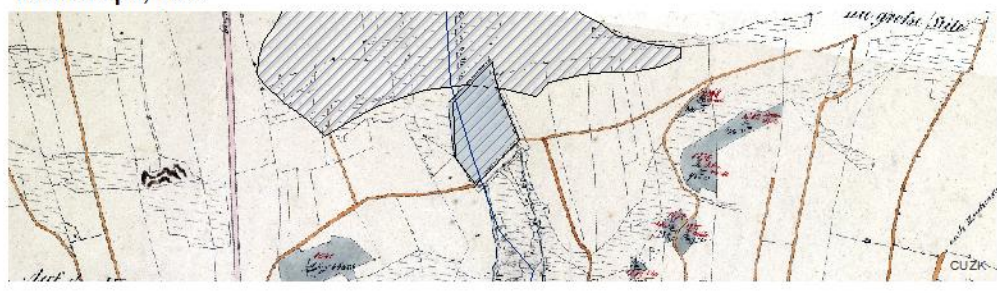

Schmidtova mapa, 30. léta 20 st.

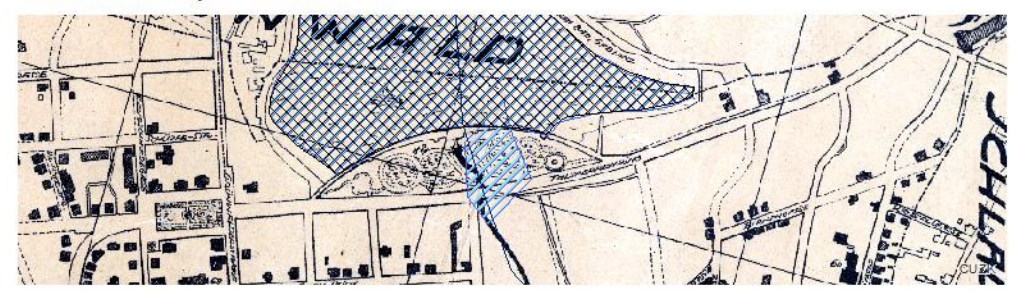

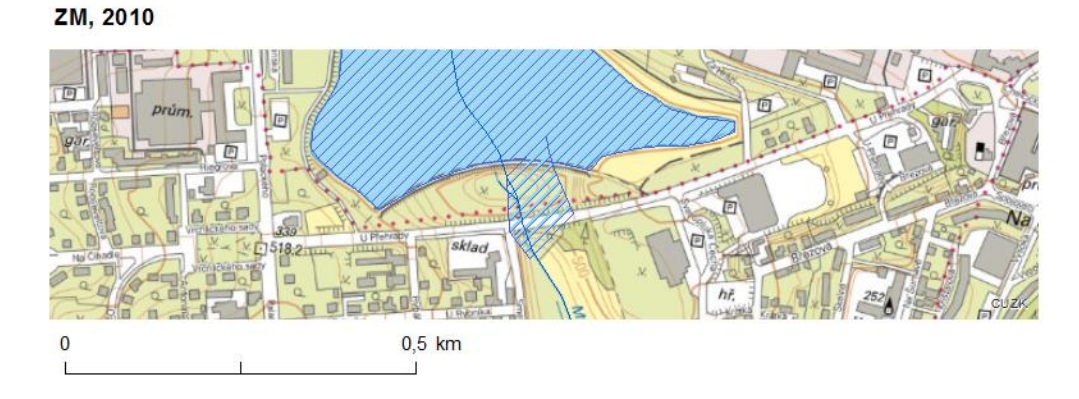

Obr. 37: Ukázka identifikace prvků v krajině - Mšeno

### <span id="page-48-0"></span>**5.3 Vodní mapy, knihy a inventáře**

Tyto mapy a knihy byly zpřístupněny v Soka Jablonec nad Nisou. Jde o soubor map, které jsou vyhotoveny pro celou Českou republiku. Jsou pod správou okresních archivů, ale ne všude se je podařilo zachovat. Při bádání v archivu jsem konzultoval s ing. Jakubem Feigem, který je archivářem zdejší Soka. V Soka Jablonec nad Nisou se nacházejí staré vodní mapy povodí Lužické Nisy a Jizery. Vodní mapy pokrývají téměř celé zájmové území Jablonecka až na oblast Bedřichova, který se historicky nacházel v okrese Liberec. Vodní mapy pro tuto oblast jsou dostupné v Soka Litoměřice, ale nepodařilo se je v rámci DP získat. Dále chybí mapa obce Hraničná, která byla na pomezí okresu Jablonce nad Nisou a Liberce.

Vodní mapy vycházejí z podkladu stabilního katastru z roku 1843. Mapy vyobrazují vodohospodářské prvky. Jejich měřítko je 1 : 2 880. Vyznačují jednotlivé dřívější obce Jablonecka. Ve své práci jsem využil pouze dostupných vodních map povodí Lužické Nisy. K vodním mapám existují vodní knihy, které popisují stav využívání jednotlivých toků v povodí Zhořelecké Nisy (Lužické).

# <span id="page-49-0"></span>**5.3.1 Vodní knihy**

Jedná se o soubor knih ze Soka Jablonec nad Nisou, které jsou propojené s vodními mapami. Knihy a mapy vymezují vodní právo a způsob využívání objektů. Vodní knihy mají dvě vydání, starší a novější. Jsou datovány od roku 1843 a byly postupně doplňovány podle navyšujícího se počtu technických památek využívajících vodní právo.

- Staré rakousko-uherské (1843
- Nové české (po r. 1918)

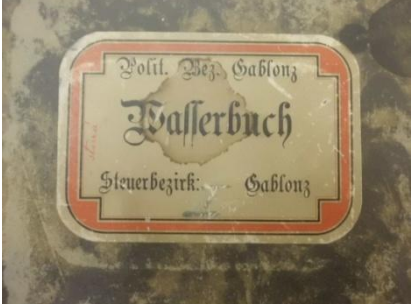

Obr. 38: Vodní kniha, zdroj: Soka Jablonec, 2016

# <span id="page-49-1"></span>**5.3.2 Stará vodní kniha**

Psána německy (schwabach). Jedná se o psanou němčinu, která je těžko srozumitelná. Kniha je řazena podle povodí, tudíž jsme pro Zhořeleckou Nisu vybrali knihu č. V.

**Rejstřík** je propojen se starou vodní knihou. Lze z ní vyčíst následující atributy: majitel, číslo popisné objektu, vodní kniha, strana, číslo položky, poznámka.

# <span id="page-49-2"></span>**5.3.3 Nové vodní knihy**

Datují se po roce 1918, tudíž jsou psány česky. Soubor obsahuje 6 svazků označené římskou číslicí (I. – VI.). Knihy mají stejné rejstříky jako stará vodní kniha. Rejstříky jsou rozděleny na 3 knihy. Pro oblast Jablonecka a Zhořelecké Nisy využíváme rejstřík s označením římské I.

- o A, A1 Seznam vodních toků
- o B Seznam vodních práv podle vodních toků
- o C Vodní právo dle obcí

Zhořelecká Nisa je v **rejstříku A, A1** označena pořadovým číslem V.a. Z **rejstříku B** zjistíme, že Zhořelecká Nisa se nachází na stranách 62-84. Můžeme vyčíst následující atributy: index povodí, číslo vodního práva, obec, označení

vodního práva a číslo vodní knihy. V posledním **rejstříku C** jsou vodní práva dle obcí. Lze nalézt pro každou obec v povodí Lužické Nisy potřebné informace o vodohospodářských prvcích využívajících vodní právo. V rejstříku jsou následující atributy: obec, označení vodního práva, číslo toku s indexem povodí a číslo vodního práva, vodní kniha – číslo vložky/stránky.

# <span id="page-50-0"></span>**5.3.4 Vodohospodářské podklady v archivu Jablonec n/N**

V rámci badatelské činnosti jsem měl možnost nahlédnout do vodních knih, inventářů či prezidiálních spisů. **V inventáři č. 16** se nachází archivní materiál z období 1855 – 1938. Obsahuje mnoho dobových informací, avšak vodohospodářství je obsaženo v následujících spisech.

- o **přílohy k vodním knihám** (ev. č. 107-113, 159-196)
	- o Ve spisu s ev. č. 191 se rozebírá právní, vlastnické a obecné využívání vody. Dále je zachycen odběr vody a regulace řek. Spis odkazuje na vodní knihu. Ukazuje znečišťování toku na příkladu barvírny perel v Lučanech nad Nisou, kde v roce 1936 bylo podáno trestní oznámení na nedovolené nakládání s odpady a vypouštění odpadních látek do Lužické Nisy. Jedná se o objekt č. p. 217 a je zde popsán i postup barvení perel a filtrace.
- o **plavení dřeva** (ev. č. 197),
- o **řeky, jezera** (ev. č. 200-201)
- o **vodní nádrž Mšeno** (ev. č. 202-205)
	- o V této složce je podrobný projekt výstavby přehrady. Jde o hydrologické plány, protipovodňová opatření či otázka migrace lidi z údolí Mšenského potoka. Řeší se tu i finanční odškodnění.
- o **sbírka listin a plánů ke vložce vodní knihy v období 1905-35** (ev. č. 218)
	- o Ukázka zatrubnění části Jablonce nad Nisou, kde jsou mapy velice podrobné, jedná se o měřítko 1:500.
- o **vodohospodářské náležitosti – 1938** (ev. č. 521-523)
- o **vodoléčebné lázně** (ev. č. 158)
- o **Prezidiální spisy 1897** (ev.č. 1212)
	- o Tyto spisy jsem studoval kvůli významné povodni z roku 1897. Z této doby jsou zachovány i dobové noviny. Povodeň byla ve dnech 30. - 31. 7. 1897, avšak dobové noviny jsou z 1. 8. 1897. Po konzultaci s archivářem jsem zjistil, že tehdy byly noviny krátce tisknuty 2x denně (1x ráno, 1x

odpoledne). V této době to bylo jedno z mála medií, které nás informovalo o dění v regionu či ve světě. V novinách z 1. 8. 1897 je povodeň hlavním tématem. Zachycuje, kolik podniků bylo zničeno, kolik mostů strhnuto. V dalších vydání je vyčíslena škoda a počet obětí na životech. Podle dobových informací obce v povodí Lužické Nisy musely vydat 5000 Zl na opravu komunikací a podniků.

# <span id="page-51-0"></span>**5.4 Geodatabáze**

Hlavní cíl DP bylo vytvoření funkční geodatabáze pro vodohospodářské prvky Jablonecka. Geodatabázi jsem vytvořil ve formátu file Geodatabase. Skládá se z následujících datových vrstev.

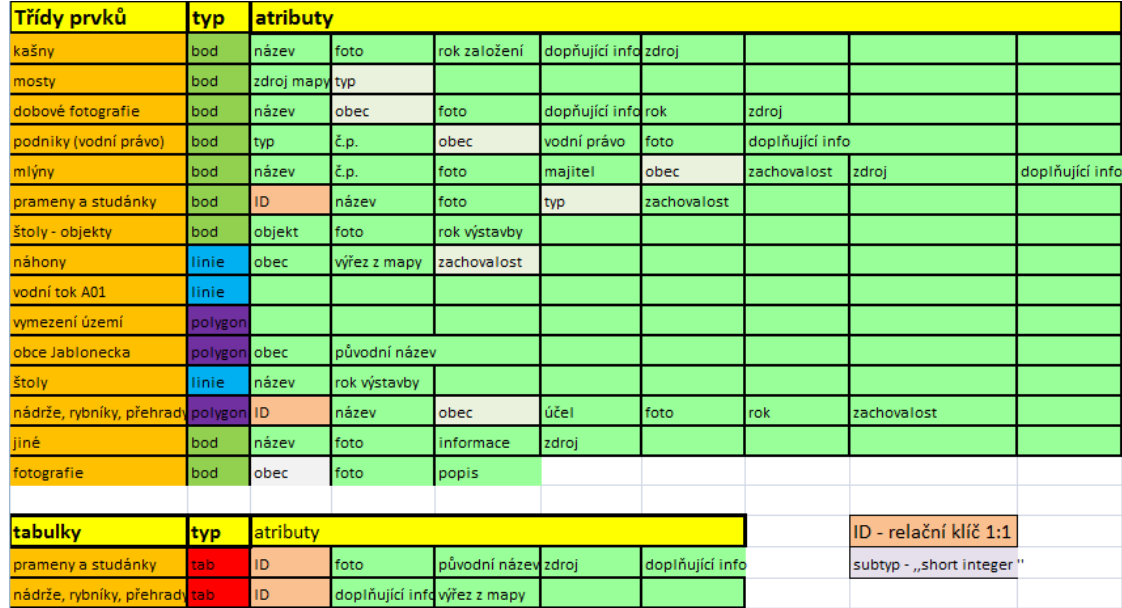

Obr. 39: Datový model, struktura geodatabáze

- Historické vodohosodářské prvky Jablonecko.gdb
	- 国 homocné\_vrstvy
	- $\Box$  vodohospodářské prvky Jablonecka
		- dobové\_fotografie
		- fotografie
		- $\overline{\Box}$  jiné
		- kašny\_fontány
		- mlýny<br>D mosty
		- $\Box$  náhony
		- **a** obce\_Jablonecko
		- podniky<br>
		U
		- prameny\_studánky
		- D přehrady\_rybníky\_nádrže
		- $\Box$  štoly
		- stoly\_objekty
		- $\boxed{5}$  zaimove uzemi
		- historické\_plány\_Jablonce\_nad\_Nisou
		- prameny\_studánky\_info
		- přehrady\_nadrže\_rybníky\_info

Obr. 40: Struktura geodatabáze, Arc Catalog

Databáze byla vylepšena o subtypy a atributy v podobě rastrů. V geodatabázi je jeden raster data set s nageoreferencovanými mapami. Ostatní rastry jsou umístěny na mapovém portálu či webové stránce. Ke všem datovým vrstvám jsem vyplnil metadata. Pomocí metadat lze lépe vyhledávat data na Internetu. Geodatabázi je možné stáhnout na Arc GIS online.

# <span id="page-52-0"></span>**5.5 Zpřístupnění**

Jeden z hlavních cílů práce bylo zpřístupnění dat online. Nabízí se mnoho způsobů, jak efektivně vizualizovat data pomocí internetu. V rámci DP jsem využil následující prostředky pro vizualizaci.

# <span id="page-52-1"></span>**5.5.1 Web**

V rámci diplomové práce byla vytvořena webová stránka o Historickém využívání vody v Lužické Nise. Webová stránka je nejefektivnější vyobrazení mapových výstupů a nasbíraných dat. Stránka byla vytvořena za pomoci webové šablony webnode. Jedná se o nástroj pro tvorbu webových stránek pomocí předem předdefinovaných šablon. Na webové stránce bylo vytvořeno několik témat o historickém využívání vody. Témata jsou průběžně aktualizována a doplňována o mapové výstupy. Webová stránka nabízí široké spektrum vizualizací. Do jednotlivých témat jsem zahrnul video ukázku, textové pole, obrázky (mapy), rychlý odkazy, fotoalbum či stáhnutí libovolného souboru.

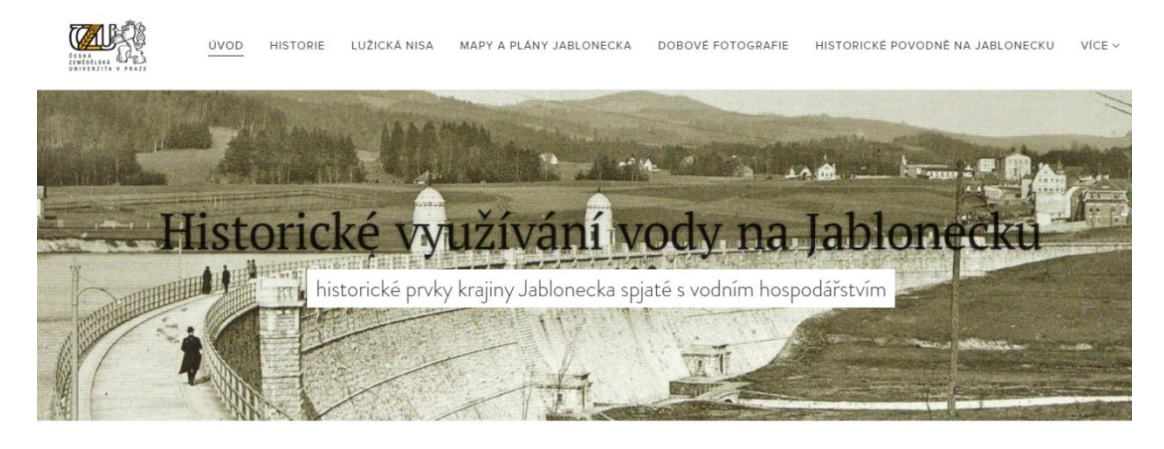

Nahlížení na vodu jako významný zdroj potřebný pro život lidí v uplynulých staletích

Obr. 41: Ukázka webové stránky – Historie využívání vody na Jablonecku, zdroj: webnode, 2016

Odkaz na webovou stránku:<http://vyuzivani-vody-na-luzicke-nise.webnode.cz/>

#### <span id="page-53-0"></span>**5.5.2 Mapový portál – Marushka**

DP obsahuje mnoho historických dat. V počátku jsem řešil nejefektivnější způsoby vizualizace výsledků. Jeden z nejvhodnějších způsobů se nabízel mapový portál Magistrátu města Liberec – Marushka. Oblast Jablonecka je sice kousek vedle, ale na Jablonecku žádný mapový portál není. Požádal jsem Magistrát v Liberci o spolupráci a bylo mi umožněno zpracování tématu na mapové službě Marushka, Je pojmenována Historické mapy a plány Jablonecka. Data byla zpřístupněna Soka Jablonec nad Nisou. Historické mapy a plány Jablonecka je nyní možné zobrazit na mapovém portálu Marushka a načíst do GIS prostředí pomocí WMS služby.

Na mapovém portálu lze provádět nejrůznější analýzy. Umožňuje přepínat nejrůznější podkladové mapy a hledat tak místa ve staré mapě a porovnávat je se současnými. Dále je možné efektivní vyhledávání míst podle ulice a čísla popisného. Dále lze odesílat výřezy map s přesnou GPS polohou či měřit plochy a vzdálenosti. Z portálu se dozvíme nejrůznější informace o starých mapách a téma je úzce spjato s webovou stránkou o využívání vody na Jablonecku.

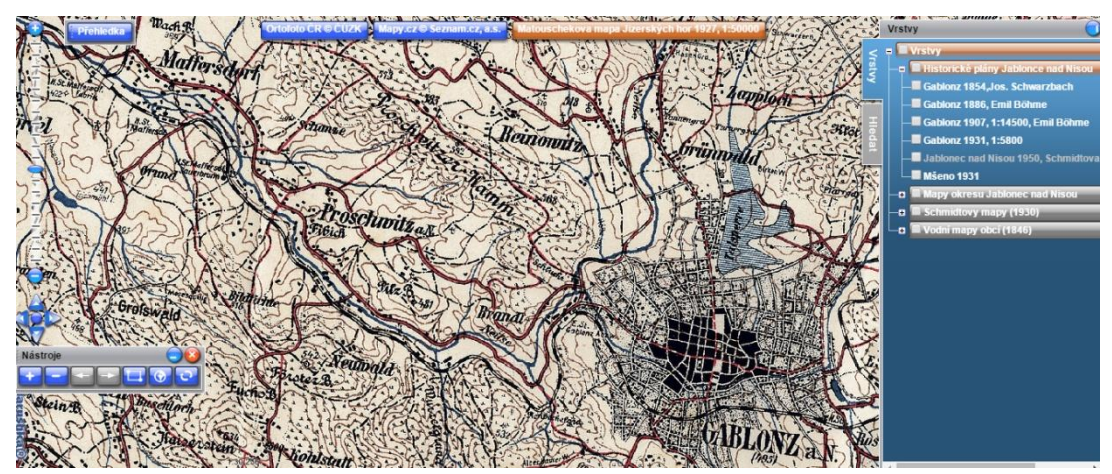

Obr. 42: Marushka, Liberec

Odkaz WMS: http://marushkapub.liberec.cz/handlers/wms.ashx

V rámci zpřístupnění dat pomocí mapového portálu jsem konzultoval s odborníky GIS z Magistráru města Liberce. Velký dík patří ing. Ondřejovi Vyskočilovi a ing. Pavlu Přenosilovi, se kterými jsem konzultoval zdlouhavé úpravy rastrů, které bylo nutné speciálně upravit, protože se objevil problém s velikostí rastrů a správné rektifikace.

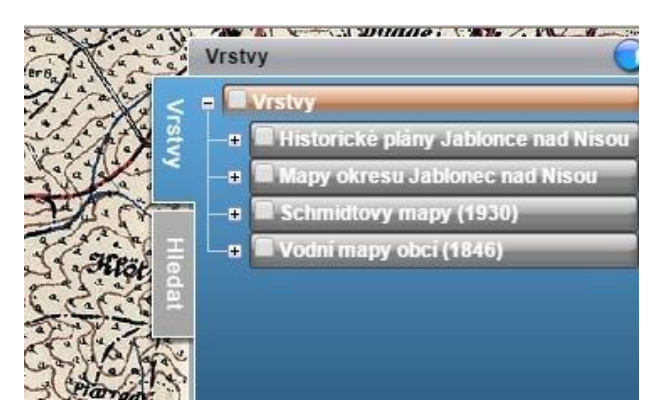

Obr. 43: Přehled mapových témat na Marushka

# **Historické mapy a plány Jablonecka**

*Historické plány Jablonce nad Nisou Jablonec n/N (1854, 1886, 1907, 1931, 1950) Mšeno n/N (1931)*

*Mapy okresu Jablonec nad Nisou*

*II. vojenské mapování (1842-1852)*

*Matouschkova mapa Jizerských hor, 1927 Soudní okres Jablonec nad Nisou, 1950* 

*Mapy F. Schmidta, poč. 30. let 20. st.*

*16 obcí v oblasti Lužické Nisy a ORP Jablonec n/N*

*Vodní mapy, 1846 – 1938*

*Nejzajímavější mapový podklad spojený s historií vodohospodářství*

# <span id="page-54-0"></span>**5.5.3 Arc GIS online**

Práce byla zpřístupněna pomocí internetu na Arc GIS online. V posledních letech bývá tento způsob častý. Data nebo přímo mapy je možné nahrát na web a prohlížet si je či provádět analýzy. Jde o využívání mapového serveru online, kdy nepotřebujeme příliš výkonný počítač. Stačí dobré připojení na internet. Po zaregistrovani na Esri com je možné efektivní vyhledávání dat využívané v Arc GIS prostředí. Je možné rovněž stáhnout vektorová či rastrová data popřípadě využít fórum či cenné rady týkající se tématiky GIS. Pro zpřístupnění jsme využili nahrání souboru pomocí zazipované složky. Velikost samotné geodatabáze je zhruba 800 Mb. Z důvodu lepší práce s rastry byl vložen pouze jeden rastrový datasat s Mapy Jablonecka. Ostatní je možné stáhnout v zazipované složce a načíst v podobě nafeoreferencovaného rastru. Další možností je načtení v Arc GIS prostředí pomocí WMS služby. (viz. Mapový portál Marushka).

| Historické vodohosodářské prvky - Jablonecko.gdb |                                                                                                    |  |
|--------------------------------------------------|----------------------------------------------------------------------------------------------------|--|
| OTEVŘÍT –                                        | <b>■ File Geodatabase od jan.hasek</b><br>Naposledy upraveno: 7. března 2016<br><b>Stažení)</b> (0 hodnocení, 2 stažení)<br>Facebook Twitter<br><sup>ம</sup> ை spiLET<br>UPRAVIT<br>X SMAZAT F PŘESUNOUT –<br><b><i>C</i></b> AKTUALIZOVAT |  |
| Popis                                            |                                                                                                    |  |
|                                                  | Geodatabáze vodohospodářských prvků v povodí Lužické Nise. V práci bylo využito starých map a plánů pro identifikaci technických památek využívající vody.                                                                                 |  |
| Vlastnosti                                       |                                                                                                    |  |
| Sdíleno s                                        | Kdokoli (veřejně)                                                                                                    |  |
| Klíčová slova<br>Kredity                         | GIS, staré mapy, vodohospodářství, Jablonecko, Lužická Nisa                                                                                                    |  |
| Velikost                                         | 712 MB                                                                                                    |  |

Obr. 44: Geodatabáze – Arc GIS online

## <span id="page-55-0"></span>**5.5.4 Přispění do projektů**

Jednotlivými výsledky DP lze přispět k nejrůznějším národním projektům. Staré mapy a plány jsem nahrál na **mapový portál Maruska** a obohatil tak oblast o staré mapy. Mapy a plány je možné také nahrát na mapový portál **Staré mapy**. Na této webové stránce je možnost nahlédnout do digitálních mapových podkladů z celého světa. Je možné staré mapy nageoreferencovat a přiřadit ke krajním bodům mapy právě vhodný GPS souřadnice. Dále je mapa nahrána na server a nabízí se možnost efektivního vyhledávání pomocí stáří, měřítka či jména kartografa.

Další prvky krajiny, kterými je možné přispět do národních projektů, jsou **vodní mlýny**. Na webové stránce o vodních mlýnech na našem území je možné přidávat nové objekty do interaktivní mapy a doplňovat nejrůznější informace. Návrhy se vždy posílají ke schválení. Vodní mlýny je možné vyhledávat v interaktivní mapě nebo pomocí vyhledávače. Nabízí se možnost výběru podle vodních toků či obcí. Na webové stránce je důkladně popsán propracovaný systém vodních kol a vodního práva spojené s využíváním vod na našem území.

Další národní databáze je spjatá se **studánkami a vodními prameny**. Jde o webovou stránku, kde najdeme téměř všechny prameny a studánky na území ČR. Jednotlivé prameny mohou být přidávány běžnými uživateli a proto je nutné si ověřovat informace.

# <span id="page-56-0"></span>**6 Diskuze**

V následující kapitole jsou přiblíženy problémy vyskytnuté v průběhu práce a možné využití geodatabáze. Detailně jsou rozebrány datové formáty, zpřístupnění map a výsledků pomocí internetu, práce s prostorovými daty (ořezávání, rektifikace,…), dostupný software pro analýzu starých map a problém s identifikací objektů ve starých mapách.

Při tvorbě práce se objevily určité potíže. V DP jsem se poučil z chybných kroků v mé BP, kterou jsem dělal na obdobné téma. V DP jsem už tedy věděl, které datové formáty jsou nejvýhodnější či které mapy zobrazují vodohospodářské objekty. Zájmové území jsem si v DP zmenšil z důvodu zkvalitnění výsledků a kompletnosti starých map v oblasti.

Problémy však nastávaly při práci s prostorovými daty, zvláště u objemných rastrů, u nichž je nutné zvolit vhodný formát. Vycházel jsem ze zkušeností z BP, kdy jsem pracoval se třemi formáty (PNG, TIFF, JPEG). V rešerši jsou detailně rozebrány tyto formáty. Při archivaci starých mapových děl se nabízí formát TIFF, který je bezztrátový. Další formát PNG je také bezztrátový a vhodnější pro zpřístupnění online.

Veliké rastry je obtížné vložit do geodatabáze z důvodu pomalého načítání do prostředí GIS. V BP jsem pracoval s rastry přímo v geodatabázi pomocí raster katalogu. Tento způsob jsem v DP nevyužil z důvodu obtížné manipulace uživatelů. Rozhodl jsem se proto rastry zpřístupnit na mapový portál, který je snažší na manipulaci pro běžné zájemce, náročnější uživatelé si mohou rastry stáhnout v podobě komprimovaného souboru na Arc GIS online.

Další problémy vznikaly při ořezávání rastrů od nemapových částí. Zvláště při ořezávání vodních map, které jsou řazeny do mapových listů. Bylo nutné oříznout mapové pole od nekartografické části, což lze provést například v programu Adobe Photo Shop. Musel jsem vytvořit nový dokument a pospojovat dílčí části vodních map. V mapách, kde je měřítko 1 : 2 880 je nutná co největší přesnost výsledného rastru. Rastry jsou následně ořezávány rastrovým nástrojem v Arc GIS a georeferencovány pro další analýzy. Musel jsem je dále rektifikovat a vybrat tak správnou transformaci. Při zpřístupnování rastrů na mapový portál vznikal opakovaně problém s výslednými nageoreferencovanými rastry. Později jsem zjistil, že nejnovější verze Arc GIS 10.3.1 nainstalovaná na Windows 10 hlásí problémy s načítáním na portál. Rastry jsem rektifikoval ve volně přístupném softwaru QGIS,

kde jsem měnil hodnotu NoData ve výsledném dokumentu. Výsledný rastr tak mohl být nahrán na mapový portál. Zpětně by se tento problém dal vyřešit georeferencí v Arc Map, kdy je nutné vypnout hodnotu NoData 256.

DP práci jsem tvořil ve volně dostupných softwarech. Využil jsem software Arc GIS, který je sice komerční, ale na tvorbu geodatabáze a práci s prostorovými daty je vhodný. Další možnost se nabízí QGIS, který je pro uživatele zcela zdarma. Pro složitější práci s geodatabázemi je přece jenom vhodný Arc GIS, který nabízí širokou nabídku nástrojů a doplňku pro analýzy a správu dat.

Geodatabáze je připravena pro další využití v budoucnu. Některé datové pole jsou předem předdefinované, tudíž nám usnadní sběr dat. Geodatabázi je možné upravovat přímo v terénu pomocí Arc GIS aplikace pro smartphony (Collector). Můžeme přidávat nové atributy či je opravovat. Databázi budu nadále aktualizovat a poupravovat pro další využití. Dále bude nutné specifikovat vymezení měřítek pro zobrazování.

Mapový portál bude taktéž aktualizován a doplňován o další rastry z území Jablonecka. Portál je pod správou Magistrátu města Liberec. Uvažuji o dalším využití portálu na webových stránkách města Jablonce nad Nisou nebo vytvoření vlastního portálu pro oblast Jablonecka.

Nageoreferencované rastry je možné stáhnout na Arc GIS online v podobě komprimovaného souboru. Rastry obsahují sesterský soubor s informací o georeferenci. Mapy je možné připojit do GIS prostředí a provádět nejrůznější overlay analýzy. Z BP jsem se poučil, že je lepší nageoreferencované rastry přidat v komprimované složce ke geodatabázi. Rychle se načítají a nemusí se řešit raster datasety a katalogy, které pro běžné uživatele nejsou příliš zajímavé.

Jako nejefektivnější způsob zpřístupnění považuji webovou stránku, kterou je možné vytvořit zdarma na webnode.cz. Lze rovněž zaplacením vlastní domény rozšířit kapacitu stránky. V základní verzi nabízí jen 100 Mb. Výsledky se však povedlo v rámci webové stránky vizualizovat a pomocí ní směrovat na další užitečné odkazy. Stránka je propojena přímým odkazem na mapový portál Marushka. Je možné si prohlédnout strukturu geodatabáze či nahlédnout do starých map a plánů. Stránka rovněž nabízí uživatelsky příjemnou cestu vizualizace v podobě video pole, přímého odkazu, stáhnutí souboru, prohlídky fotografií či vložení mapy.

Problémy rovněž nastávaly s identifikací objektů ze starých map. Mlýny je možné identifikovat už na starých mapách ze 17. st., ale až od počátku 19. st. jsou prvotní

vodohospodářské mapy. Na starých mapách ve středních měřítcích jsou vodní objekty označovány stejnou mapovou značkou a není možné identifikovat, o jaké vodní dílo se jedná. Ze starých map a plánů jsem identifikoval 13 mlýnu, které se nacházely na Jablonecku v letech 1843 – 1950.

# <span id="page-59-0"></span>**7 Závěr**

Hlavním cílem bylo vytvoření geodatabáze se zaměřením na vodohospodářství v krajině Jablonecka, popsat vývoj vodního hospodářství a následně prezentovat výsledky pomocí internetu. Využil jsem zkušeností z vlastní BP, kterou jsem psal na obdobné téma.

V práci je vytvořen návrh postupu tvorby geodatabáze. Navržená metoda je finančně nenáročná a všechny potřebné zdroje a podklady byly získány z veřejně přístupných institucí.

Datový model je ve formátu File Geodatabases a obsahuje potřebné datové vrstvy znázorňující vodohospodářství a staré mapy a plány v povodí Lužické Nisy. K tvorbě modelu bylo využito podkladů ze Soka Jablonce nad Nisou. Geodatabáze je připravena pro další analýzy a bude nadále rozvíjena. Obsahuje datové vrstvy na téma vodohospodářství. Geodatabázi s vektorovými daty je možné stáhnout na **Arc GIS online**. Rastrová data jsou nageoreferencována a nahrána na mapový **portál Marushka** (Magistrátu města Liberec).

Nejefektivnějším způsobem prezentování výsledků se osvědčila **webová stránka**. Právě na ní jsou prezentovány všechny výsledky celé práce. Stránku jsem pojmenoval Historie využívání vody na Jablonecku. Web je uživatelsky přívětivý a nabízí mnoho doplňků, které přímo odkazují na podobná témata. Mapový portál Marushka je taktéž propojen s webem a výsledné mapy je možné připojit do GIS prostředí pomocí WMS služby.

# <span id="page-60-0"></span>**8 Zdroje dat**

#### <span id="page-60-1"></span>**8.1 Internetové zdroje**

ARCGIS RESOURCE CENTER, 2016: Desktop 10. online: http://help.arcgis.com/en/arcgisdesktop/10.0/help, cit. 30.3.2016. HAVRDA, 2016: Fotohistorie Jablonecko, 2016: Jablonec n/N, online: https://www.facebook.com/havrdam/media, cit. 30.3.2016.

NÁRODNÍ REGISTR STUDÁNEK A PRAMENŮ: online: www.estudanky.cz, cit. 30.3.2016.

PARK KÖNIG: Nová Ves nad Nisou, online[: http://www.park-konig.cz/?clanek=historie](http://www.park-konig.cz/?clanek=historie), cit. 30.3.2016.

PREZENTACE STARÝCH MAPOVÝCH DĚL Z ÚZEMÍ ČECH, MORAVY A SLEZSKA. online: http://oldmaps.geolab.cz/, cit. 30.3.2016.

STARÉ MAPY, 2016 online: http://www.staremapy.cz, cit. 30.3.2016.

STARÉ MAPY, 2016. online: http://chartae-antiquae.cz/en/maps/24122, cit. 30.3.2016.

VODNÍ DÍLA, 2016: online[: http://mve.energetika.cz/uvod/vod-dila.htm](http://mve.energetika.cz/uvod/vod-dila.htm), cit. 30.3.2016.

VODNI MLÝNY, 2016: online: www.vodnimlyny.cz, cit. 30.3.2016.

VZDUCHOPLAVEC KRÁČMERA, 2016: Jablonec n/N, online: http://www.kracmera.cz, cit. 30.3.2016.

WEBNODE, 2016:Vodohospodářství na Lužické Nise, Jablonecko, online:<http://vyuzivani-vody-na-luzicke-nise.webnode.cz/>, cit. 30.3.2016.

### <span id="page-60-2"></span>**8.2 Tištěné publikace**

ARCTUR, D et al., 2004, Designing geodatabase. Redlands: ESRI Press. ISBN 978-1-58948-021-6.

BALLETI. C., 2006: Georeference in the analysis of the geometric content of early maps: e-Perimetron, Vol.1, No. 1, Winter 2006 [32-42], ISSN 1790-3769

BENDER, O., 2005. Using GIS to analyse long-term cultural landscape change in Southern Germany.

CAJTHAML, J., 2007. Nové technologie pro zpracování a zpřístupnění map. Praha

DOČEKAL, 2010: Prevence v systému dopravní výchovy na základních školách [online]. Brno, [cit. 2016-04-19]. Dostupné z: <http://is.muni.cz/th/96607/pedf\_m/>.

ESRI, 2008., Building geodatabases, Redlans. California

HAMRE. L ET AL., 2007: Land-cover and structural changes in a western Norwegian cultural landscape since 1865, based on an old cadastral map and a field surfy: Landscape and Urban Planning 70 (2005) 111–125, doi:10.1016/j.landurbplan.2003.10.008

INVENTÁŘ 16, 2016. Archiválie: Soka Jablonec nad Nisou

KARPAŠ, R., aj., 2009. O mapách, kamení a vodě. Vyd. 1. Liberec: RK. ISBN 978-80-87100-08-0.

KURTIN, P., SIMM, O., 1998, Album starých pohlednic Jizerských hor. 1. vyd. Liberec: Nakladatelství 555. ISBN 80-902590- 0-6.

LÁBUS IN KARPAŠ, 2009 O mapách, kamení a vodě. Vyd. 1. Liberec: RK. ISBN 978-80-87100-08-0.

LEE K. ET AL., 2000: Automated vectorization of cartographic maps by a knowledge- based systém: Engineering Applications of Artificial Intelligence 13 (2000) 165-178

LIPSKÝ, Z., 2000. Sledování změn v kulturní krajině: učební text pro cvičení z předmětu Krajinná ekologie. Praha: Česká zemědělská univerzita Praha (Lesnická práce). ISBN 8021306432.

MATHIYALAGAN. ET AL., 2003: A WebGIS and geodatabase for Florida's wetlands: doi:10.1016/j.compag.2004.08.003

NAUČ, J., 2012. Mapový portál staré mapy Liberce. Liberec

NEVRLÝ, M., 1971, Jizerské hory, 1. vyd. Liberec: Severografia.

NEVRLÝ, M., 1983, Jizerské hory: turistický průvodce ČSSR, 1. vyd. Praha: Olympia.

OKA S. ET AL., 2011: Vectorization of contour lines from scanned topographic maps. doi:10.1016/j.autcon.2011.06.017

PŘIDAL, P., 2007. Zpracování a zpřístupnění historických dokumentů. Brno

ROČENKA LIBERECKÉ ARCHITEKTURY, 2010, roč. 06, ISSN 1801-6227

SEMATONOVA IN KARPAŠ, 2009: O mapách, kamení a vodě. Vyd. 1. Liberec: RK. ISBN 978-80-87100-08-0.

SCHEYBALOVA, J., 1996, Kraj kolem Jizery, 2. vyd. Děčín: Nakladatelství Jakoubě. ISBN 80-901972-3-X

SKOŘEPA, et al.2001, Přehrada v klínu hor. 1 vyd. Praha: FPS Repro. ISBN: 80-238-7340-7

TIMÁR G. ET AL., 2007: Combination of historical maps and satellite images of the Banat region—Re-appearance of an old wetland area, doi:10.1016/j.gloplacha.2007.11.002

WEBER M., SKALOŠ J., 2010: Using old military survey maps and orthophotograph maps to analyse long-term land cover changes e Case study (Czech Republic), doi:10.1016/j.apgeog.2010.10.004

#### <span id="page-61-0"></span>**8.3 Mapy a data**

ČUZK, 2012. Základní mapa ČR [online]. [Edice Základní mapa ČR 1:10000]. Dostupné z: http://geoportal.cuzk.cz HAVRDA, 2016. Dobové fotografie Jablonecka. Dostupné z: facebook: Mirek Havrda

II. VOJENSKÉ MAPOVÁNÍ, 1836-1852. [1:144000]. Dostupné z: http://geoportal.gov.cz/web/guest/wms/

POVINNÉ CÍSAŘSKÉ OTISKY STABILNÍHO KATASTRU, 1826-1843. Marushka [webová mapová sluţba WMS]. vid. 29. 3. 2016]. Dostupné z: http://marushkapub.liberec.cz/handlers/wms.ashx

ČUZK, 2016. Marushka [webová mapová služba WMS]. vid. 29. 3. 2016]. Dostupné z: http://marushkapub.liberec.cz/handlers/wms.ashx

#### **Mapy z archivu**

ARCDATA PRAHA S.R.O., 2007. Administrativní členění [digitální data]. In: ArcČR 500 [vid. 15. 3. 2016]. [1:100 000]. Praha.

KARTE DER REICHENBERGER BEZIRKSHAUPTMANNSCHAFT. 1850, Dostupné z: Soka Liberec

MAPA SOUDNÍHO OKRESU JABLONEC NAD NISOU. 1950, Dostupné z: Soka Jablonec n/N

MATOUSCHEK, Josef, 1927. Die neue Touristen – Karte vom Jeschken u. Isergebirge. [1:50 000]. Liberec

SCHMIDT, Ferdinand, 1930. Soubor orientačních plánů v ORP Jablonec nad Nisou. Dostupné z: Soka Jablonec n/N

VODNÍ MAPY, 1843, [1:2880]. Dostupné z: Soka Jablonec n/N

VÚV, 2006. Digitální báze vodohospodářských dat DIBAVOD [digitální data]. [1:10 000]. Dostupné z: http://www.dibavod.cz/index.php?id=27&PHPSESSID=c137d6370fe626b442dbb1fb4829c6ee

ČUZK, 2016. Marushka [webová mapová služba WMS]. vid. 29. 3. 2016]. Dostupné z: http://marushkapub.liberec.cz/default.aspx?themeid=2

BÖHME, 1886. Městský plán obce Jablonec n/N. [1:50 000]. Dostupné z: Soka Jablonec n/N

BÖHME, 1907. Městský plán obce Jablonec n/N. [1:50 000]. Dostupné z: Soka Jablonec n/N

KRETSCHMER, Anton, 1931. Plán přehrady Mšeno. [1:50 000]. Dostupné z: Soka Jablonec n/N

MĚSTKÝ PLÁN JABLONECE N/N, 1931,[1:50 000]. Dostupné z: Soka Jablonec n/N

SCHWARZBACH, 1854. Městský plán obce Jablonec n/N. [1:50 000]. Dostupné z: Soka Jablonec n/N

# <span id="page-61-1"></span>**8.4 Software**

ADOBE, 2011. Photoshop CS5. Version 12.1. San Jose: Adobe Systems Incorporated. ARC GIS ONLINE, 2016. Dostupné z: http://www.arcgis.com/home/item.html?id=be909d26bf7a4e0c99e151d1b1b51252 ESRI, 2010. ArcGIS . Version 10.3.1. Redlands: ESRI.

MICROSOFT, 2007. Microsoft Office 2007. Redmond: Microsoft Corporation.

# <span id="page-62-0"></span>**9 Seznam příloh**

Příloha č. 1: Dobové fotografie Jablonecka

Příloha č. 2: Staré mapy a městské plány - Jablonecko

Příloha č. 3: Vodní mapy a kniha

Příloha č. 4: Vodní nádrž Mšeno a protipovodňová opatření

Příloha č. 5: Identifikace mlýnů a náhonů

Příloha č. 6: Podniky využívající vodního práva

Příloha č. 7: Prameny, studánky a kašny

Příloha č. 8: Ukázka identifikace prvků v krajině

# <span id="page-63-0"></span>**10 Přílohy**

Příloha č. 1:

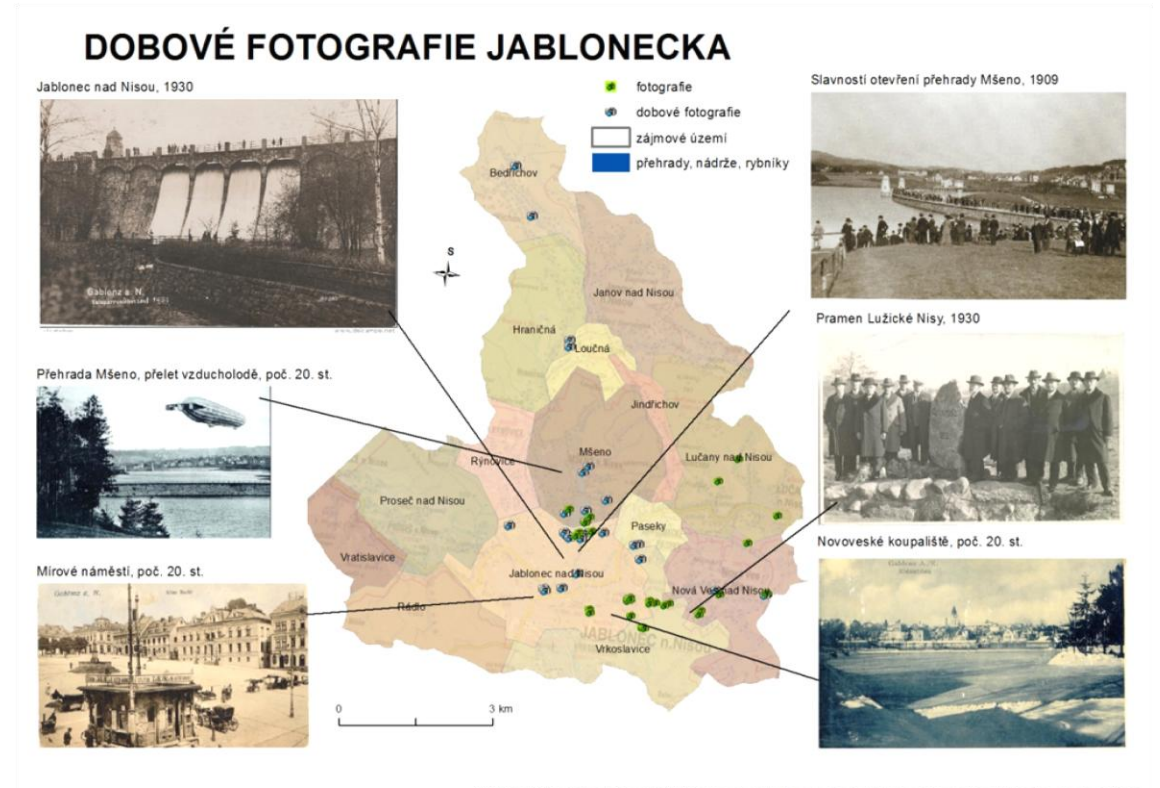

biy a üzemn ho plánování, 2016, so im S-JTSK, použití so ané geoint

Příloha č. 2:

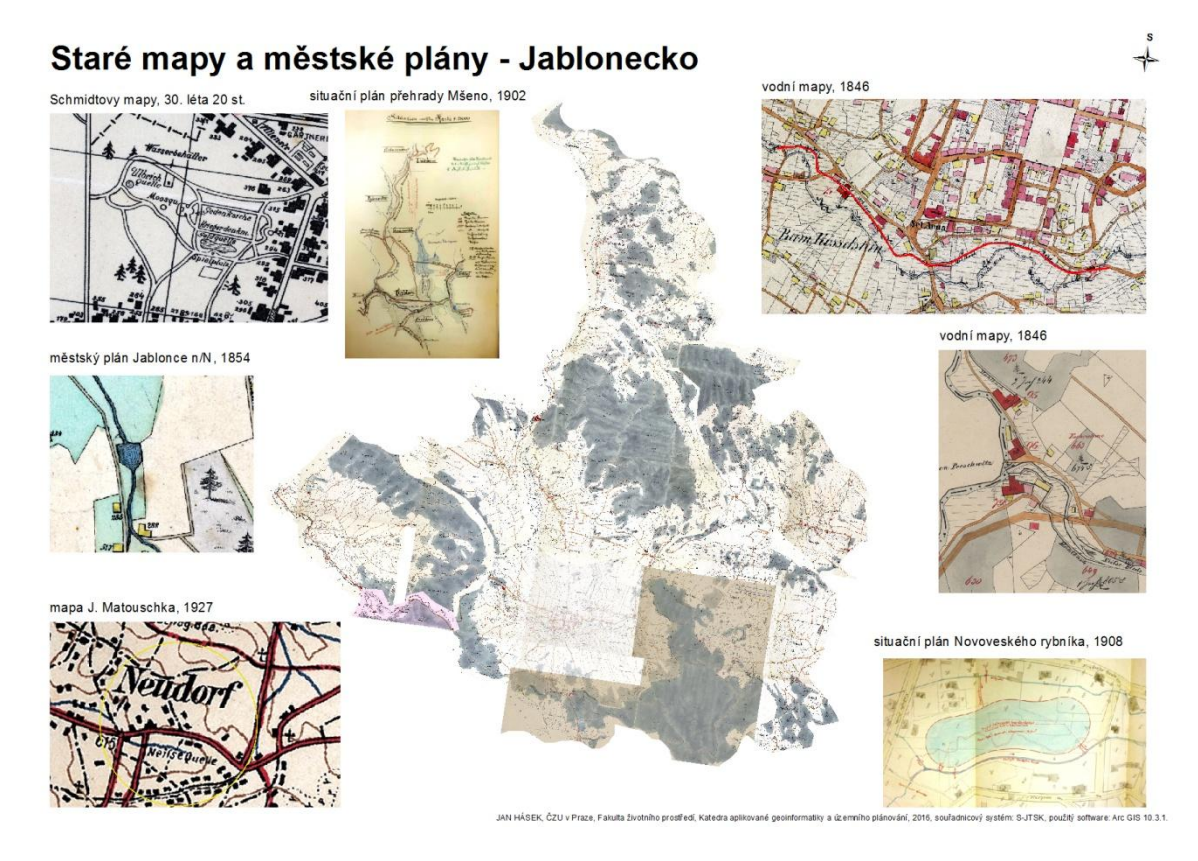

# Příloha č. 3:

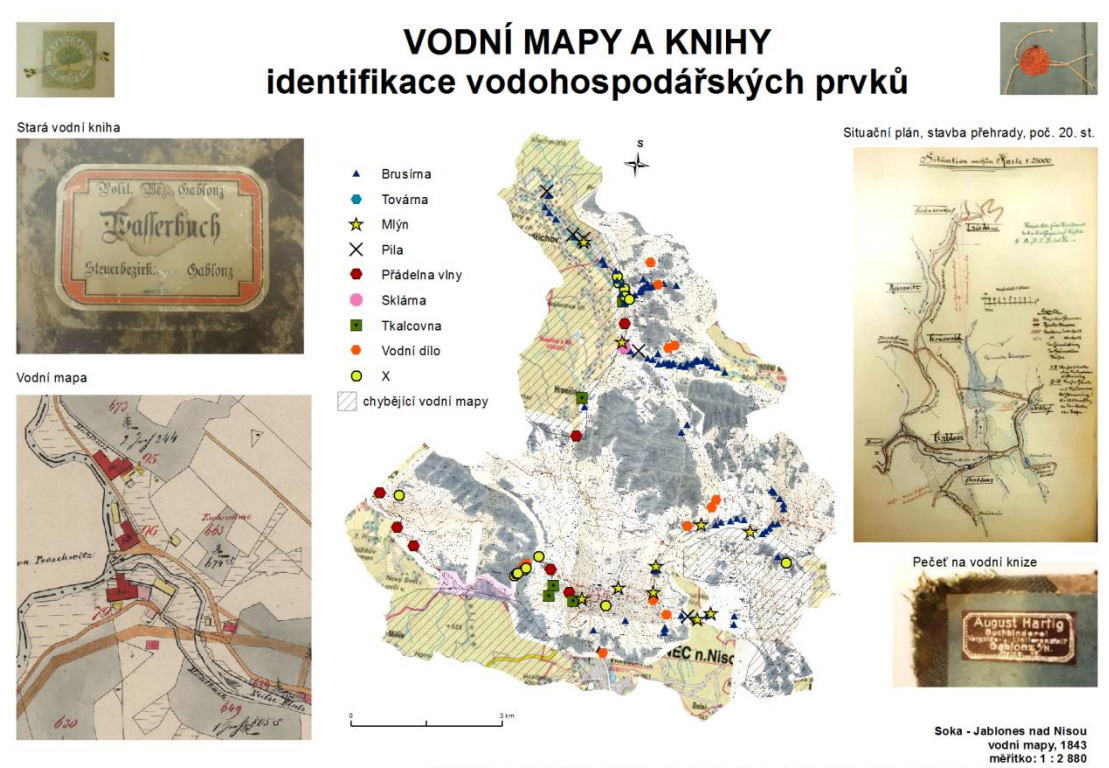

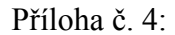

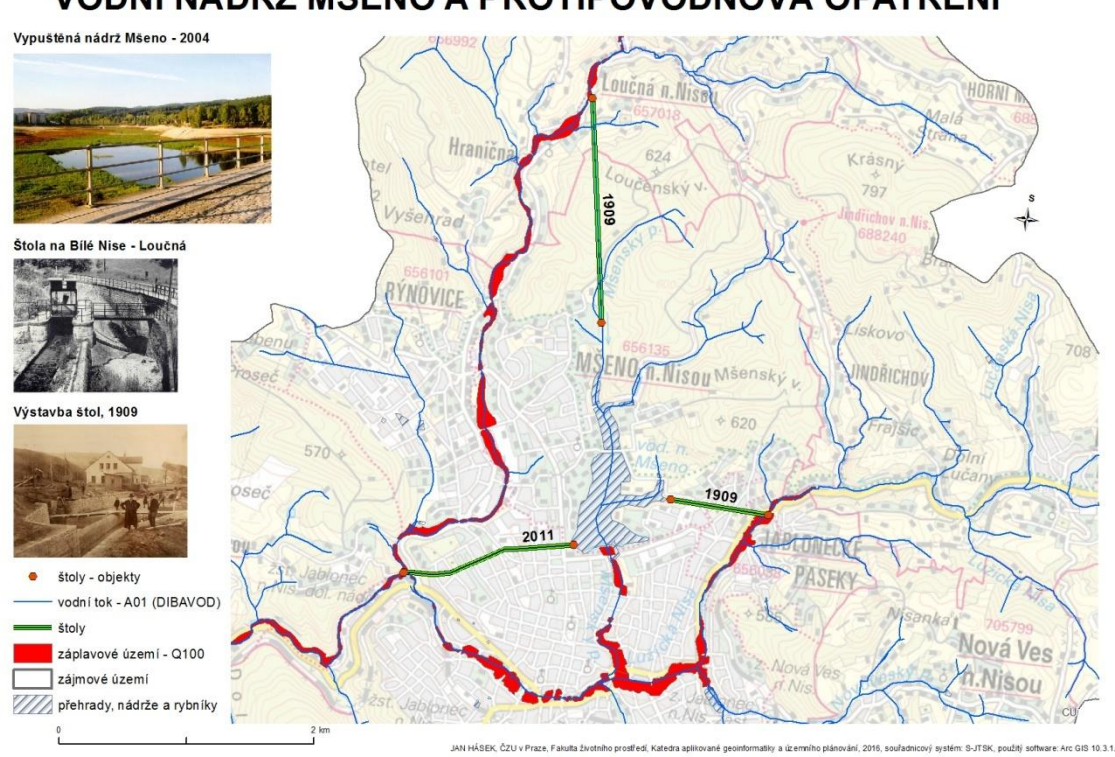

# VODNÍ NÁDRŽ MŠENO A PROTIPOVODŇOVÁ OPATŘENÍ

JAN HÁSEK, ČZU v Praze, Fa

Příloha č. 5:

# **IDENTIFIKACE MLÝNŮ A NÁHONŮ**

Steinberg na vodní mapě - 1846 Písečný mlýn, vodní mapa teinbero Písečný mlýn - Nová Ves Nad Nisou 1. Johnson mlýny ❖ vodní toky náhony zájmové území n. 367  $G$ ahl ź

JAN HÁSEK, ČZU v Praze, Fakulta životního prostředí, Katedra aplikované geoinformatiky a územního plánování, 2016, souřadnicový systém: S-JTSK, použitý software: Arc GIS 10.3.1.

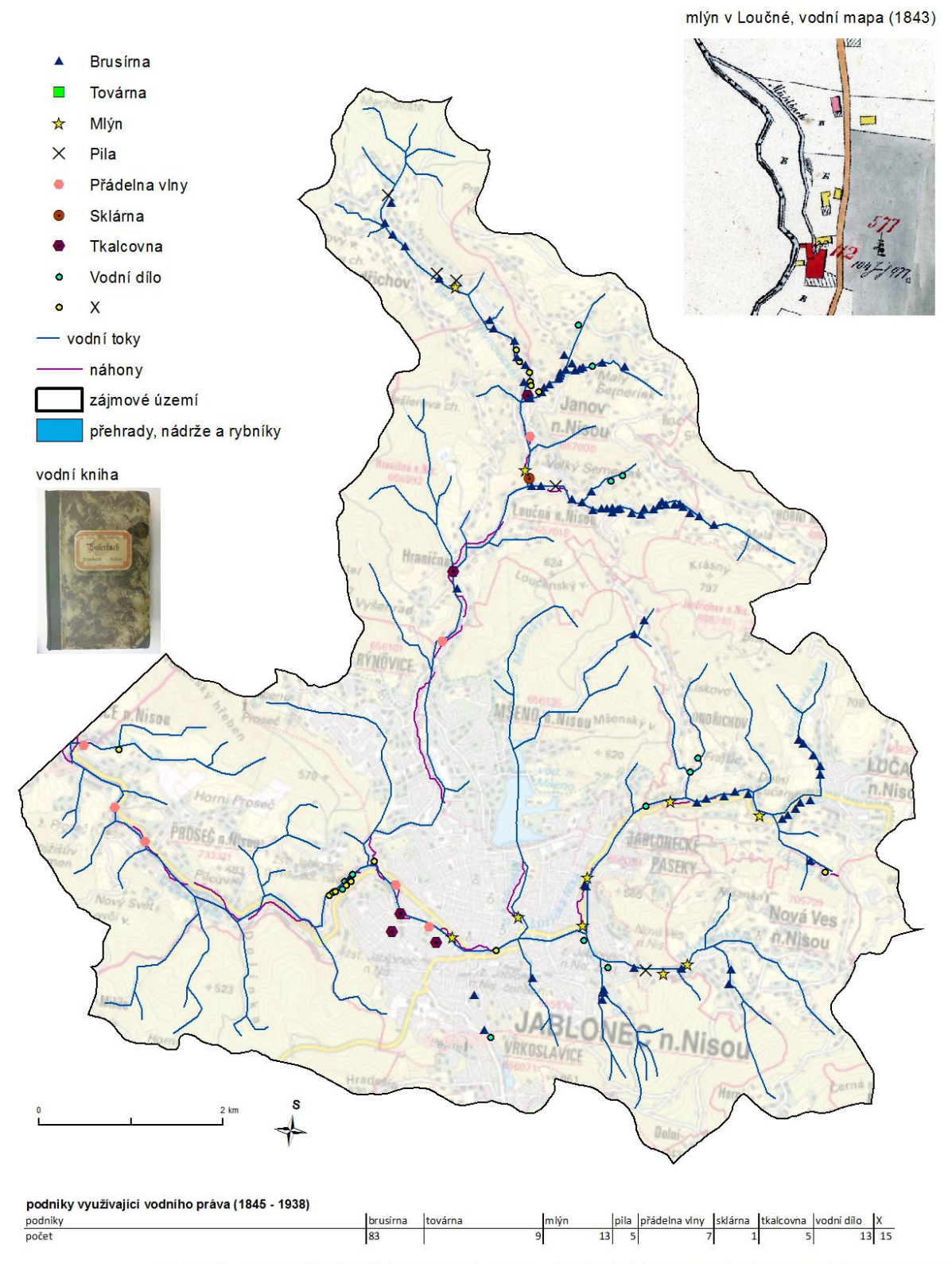

# PODNIKY VYUŽÍVAJÍCÍ VODNÍHO PRÁVA

JAN HÁSEK, ČZU v Praze, Fakulta životního prostředí, Katedra aplikované geoinformatiky a územního plánování, 2016, souřadnicový systém: S-JTSK, použitý software: Arc GIS 10.3.1.

Příloha č. 7:

# PRAMENY, STUDÁNKY A KAŠNY

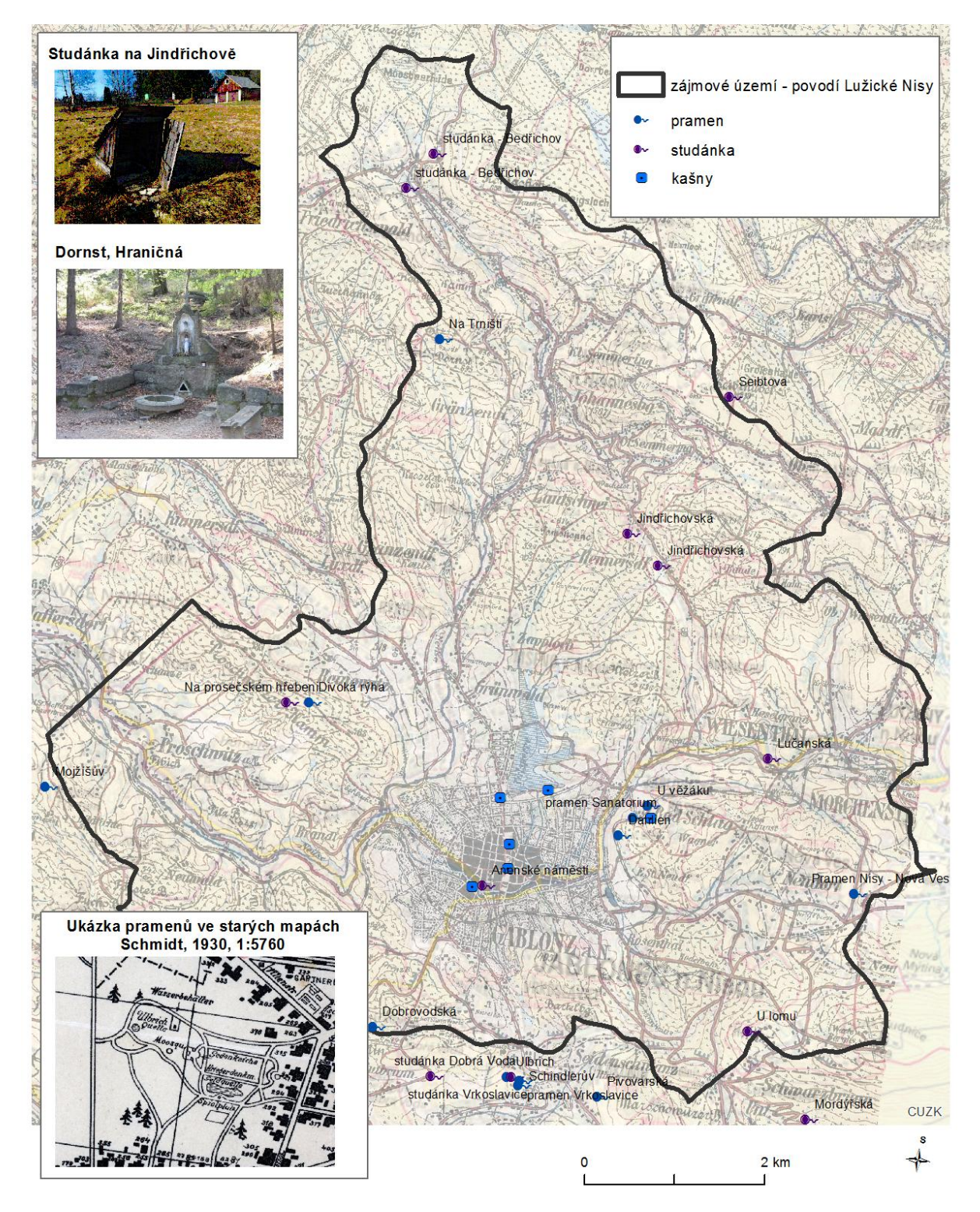

JAN HÁSEK, ČZU v Praze, Fakulta životního prostředí, Katedra aplikované geoinformatiky a územního plánování, 2016, souřadnicový systém S-JTSK, použitý software: Arc GIS 10.3.1.

Příloha č. 8:

# UKÁZKA IDENTIFIKACE PRVKŮ V KRAJINĚ Vodní nádrž Mšeno x rybník

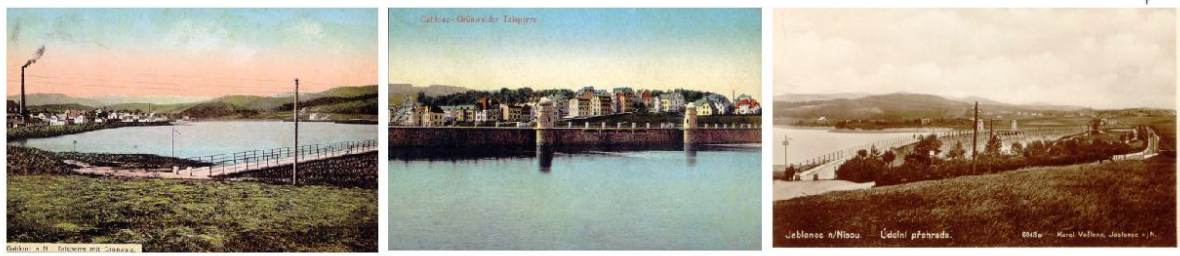

Vodní mapa, 1856

zdroj fotek: Kracmera, fotoalbum

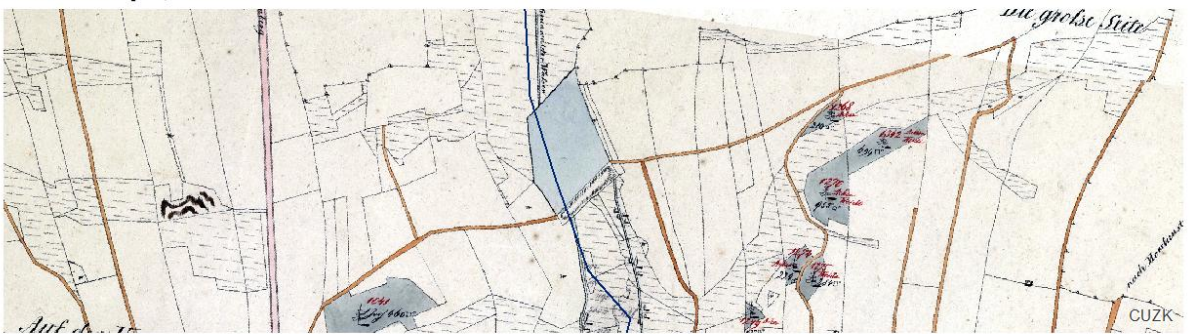

mapa F. Schmidta, 30. léta 20. st.

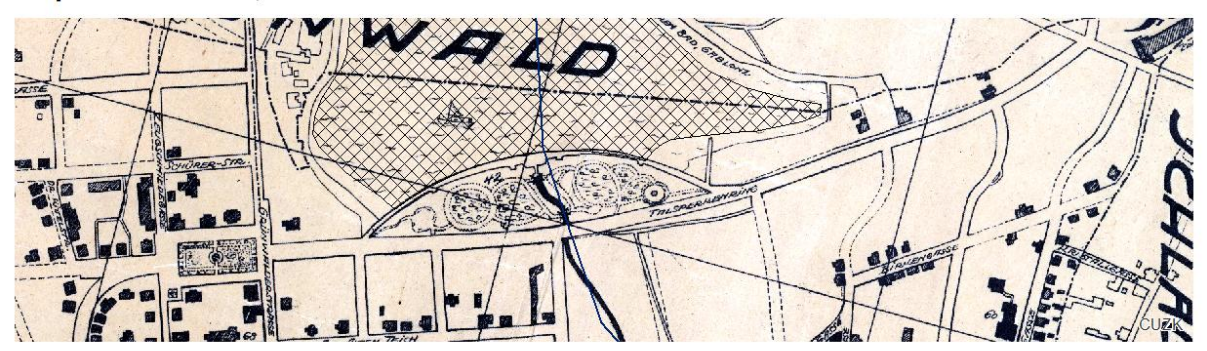

**ZM, 2010** 

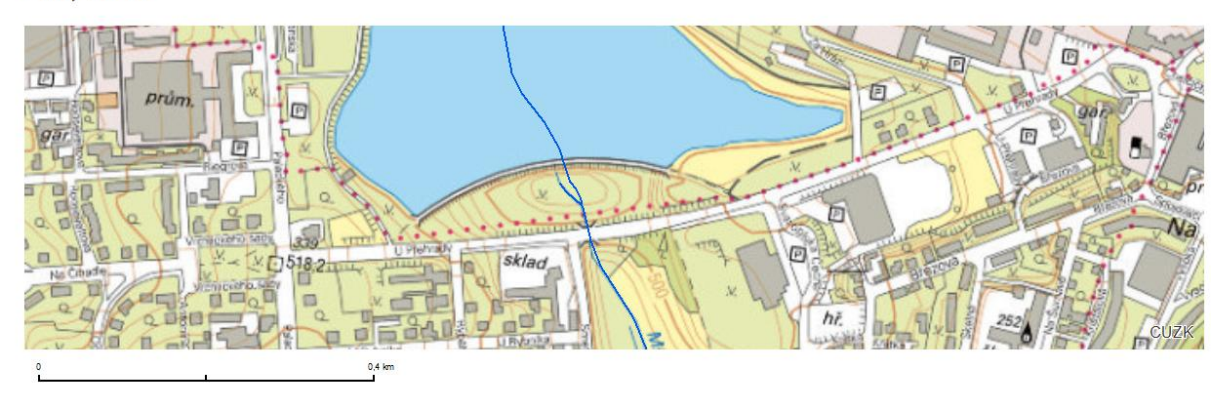

JAN HÁSEK, ČZU v Praze, Fakulta životního prostředí, Katedra aplikované geoinformatiky a územního plánování, 2016, souřadnicový systém S-JTSK, použitý software: Arc GIS 10.3.1.